Analysis of complex data<br>by interactive graphics<br> $\big\vert$  VisPlain Analysis of complex data<br>by interactive graphics<br>with the graphics

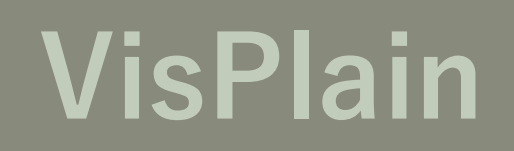

## A view from the outside

And this 'outside' neatly reflects the 'inside' historical view which Dr. Kallrath presented today in the morning.

On the following observations, reflections and conclusions, one may for sure agree or disagree, they reflect personal experiences, not a solver's output ;-)

~

~

At first in this presentation you'll hear our experience how OR projects and solutions developed over the last decades

Then you'll be confronted with our assumption of current developments and possible future directions

And finally, you may allow me to give a quick view on the things we are doing in this environment

## A view from the outside

My name is Robert Krämer

I have never fully developed a mathematical model

I cannot argue whether simulated annealing or stochastic programming is better suited for assignment problems

When I first heard GUROBI I thought they were talking about a desert in central Asia

Nevertheless am I am working since around 20 years in the environment of operations research. How comes ?

In the beginning there was the model and the solver (well, I know, this was not really the beginning, before my time, people did OR on mainframes, using APL…); but for the moment let's stick to this.

The company I am working for, is a spin off of a large German company. The idea, now over 15 years ago, was to offer complete OR solutions on the market.

Is only worked partially. It quickly showed, that large companies do have their own OR units or specialists

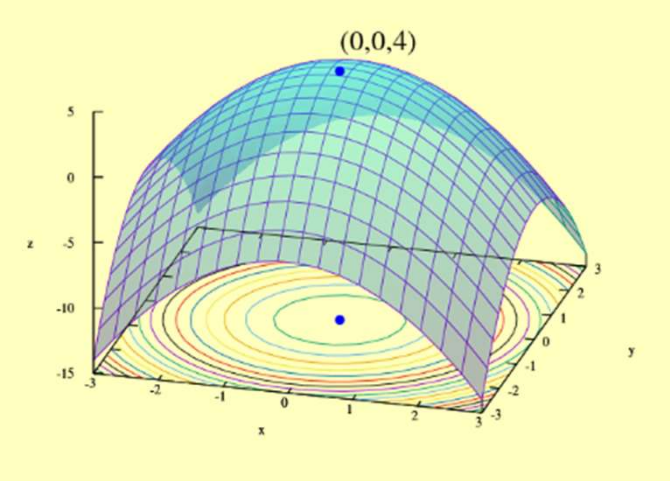

Model & Solver

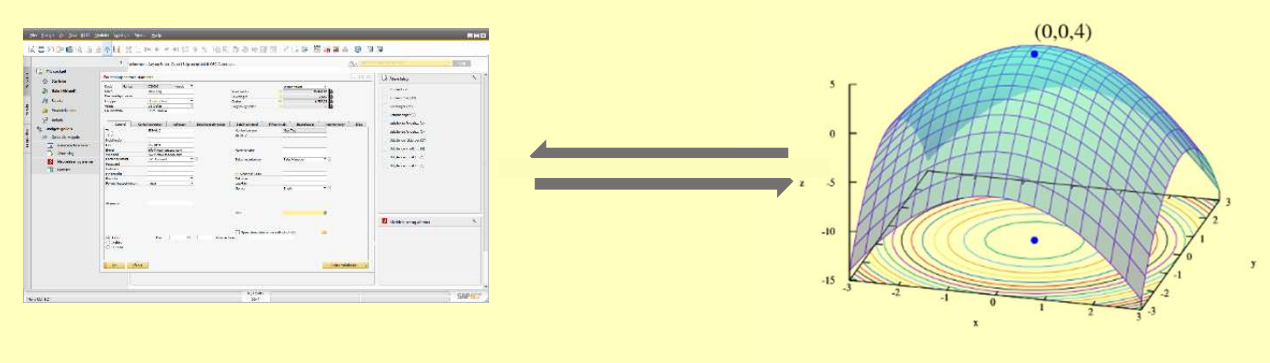

ERP system (SAP, Oracle, …)

Model & Solver

But it turned out that there are needs to supply OR implementations with production data.

As this was something which we already were doing for our former employer; interface development (more and more becoming a commodity, like our connector for SAP ERP) quickly became a major building block of our portfolio, outselling modelling two to one.

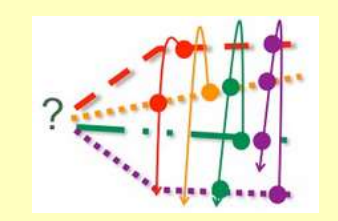

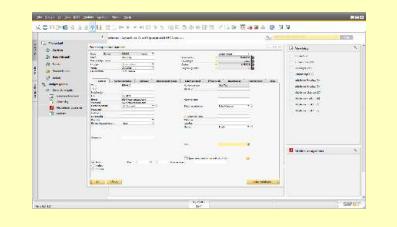

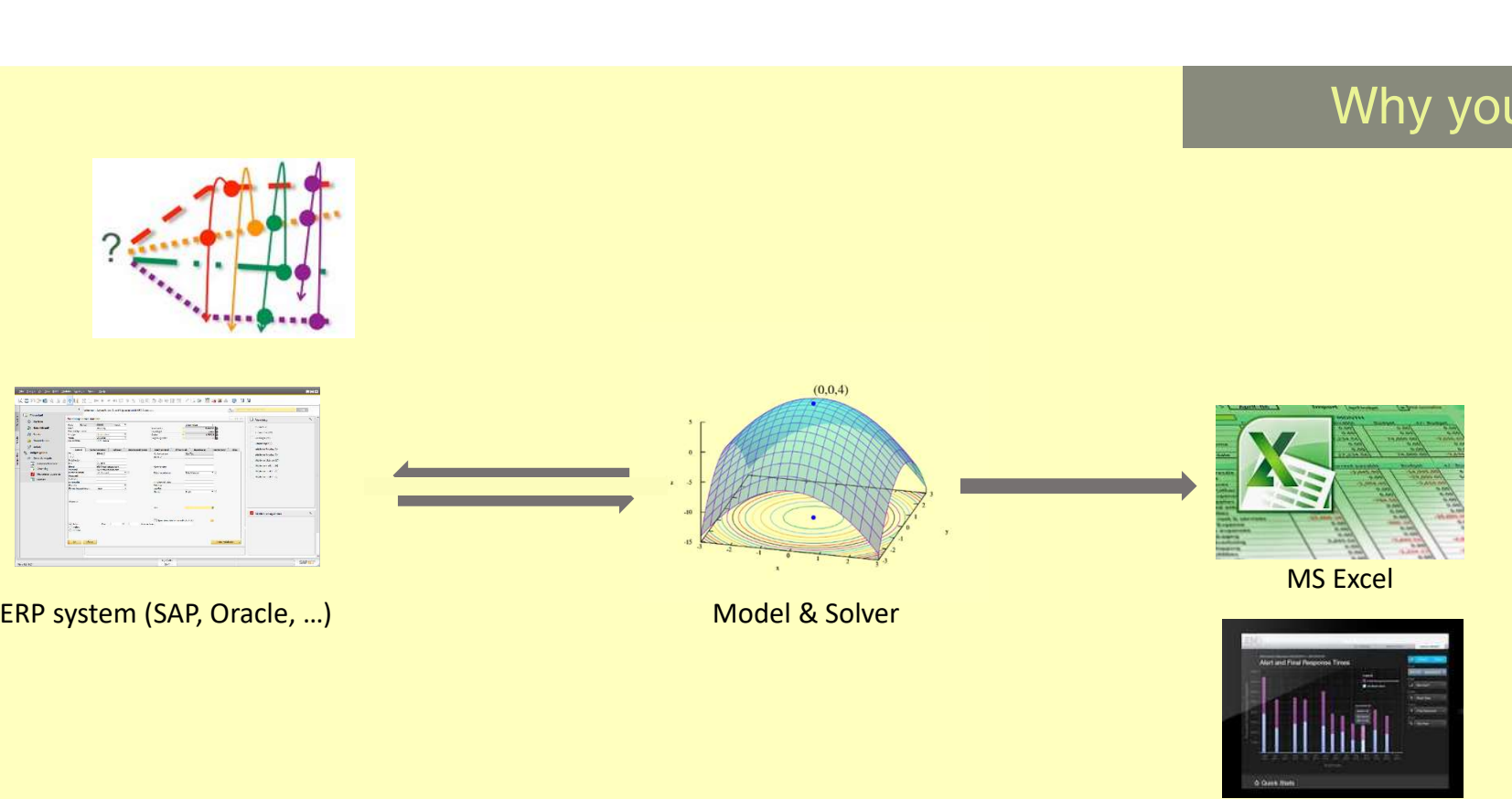

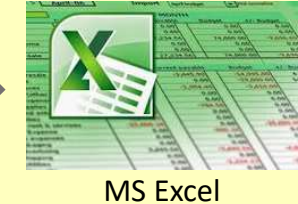

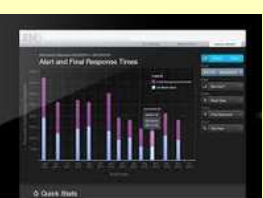

Business graphics

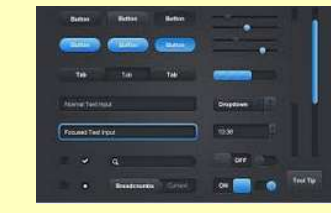

Nichtlineare Systeme GmbH

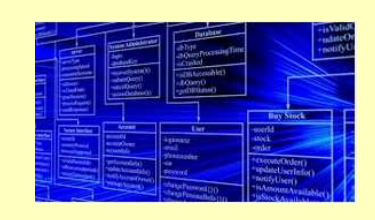

Components of an integrated mathematical optimization solution Database

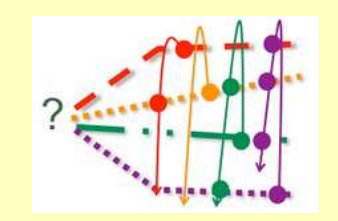

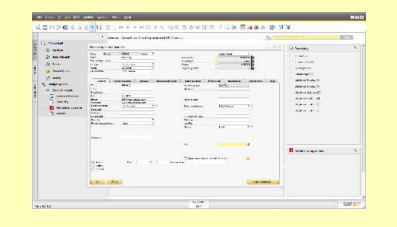

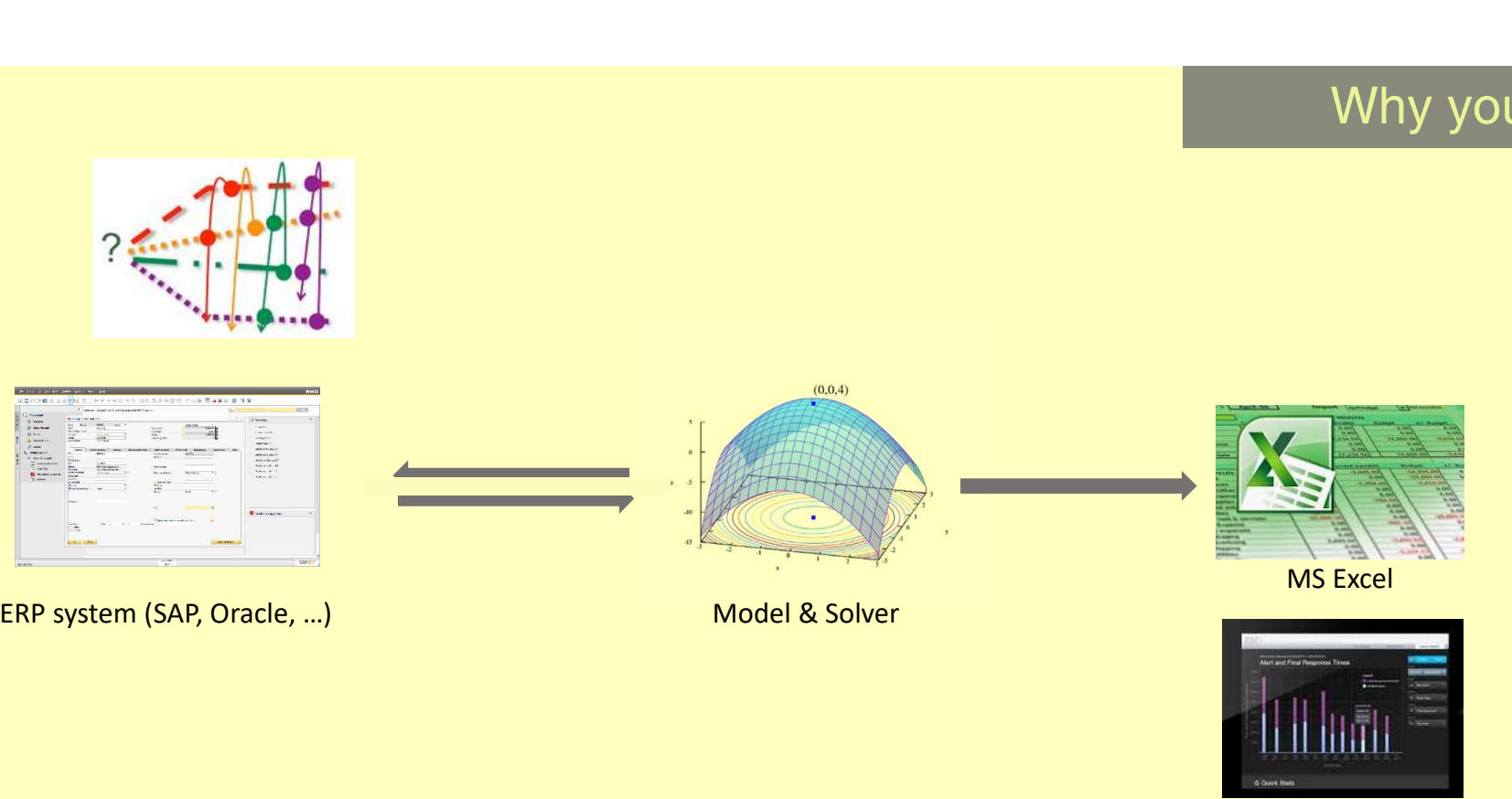

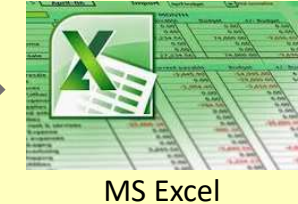

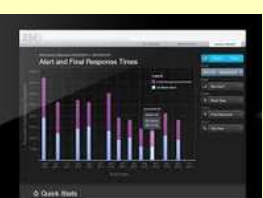

Business graphics

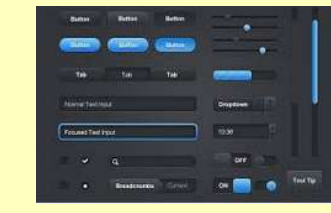

Nichtlineare Systeme GmbH

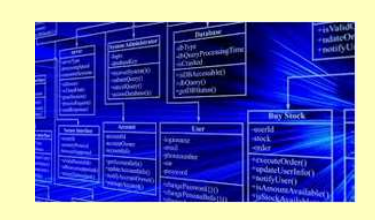

Components of an integrated mathematical optimization solution Database

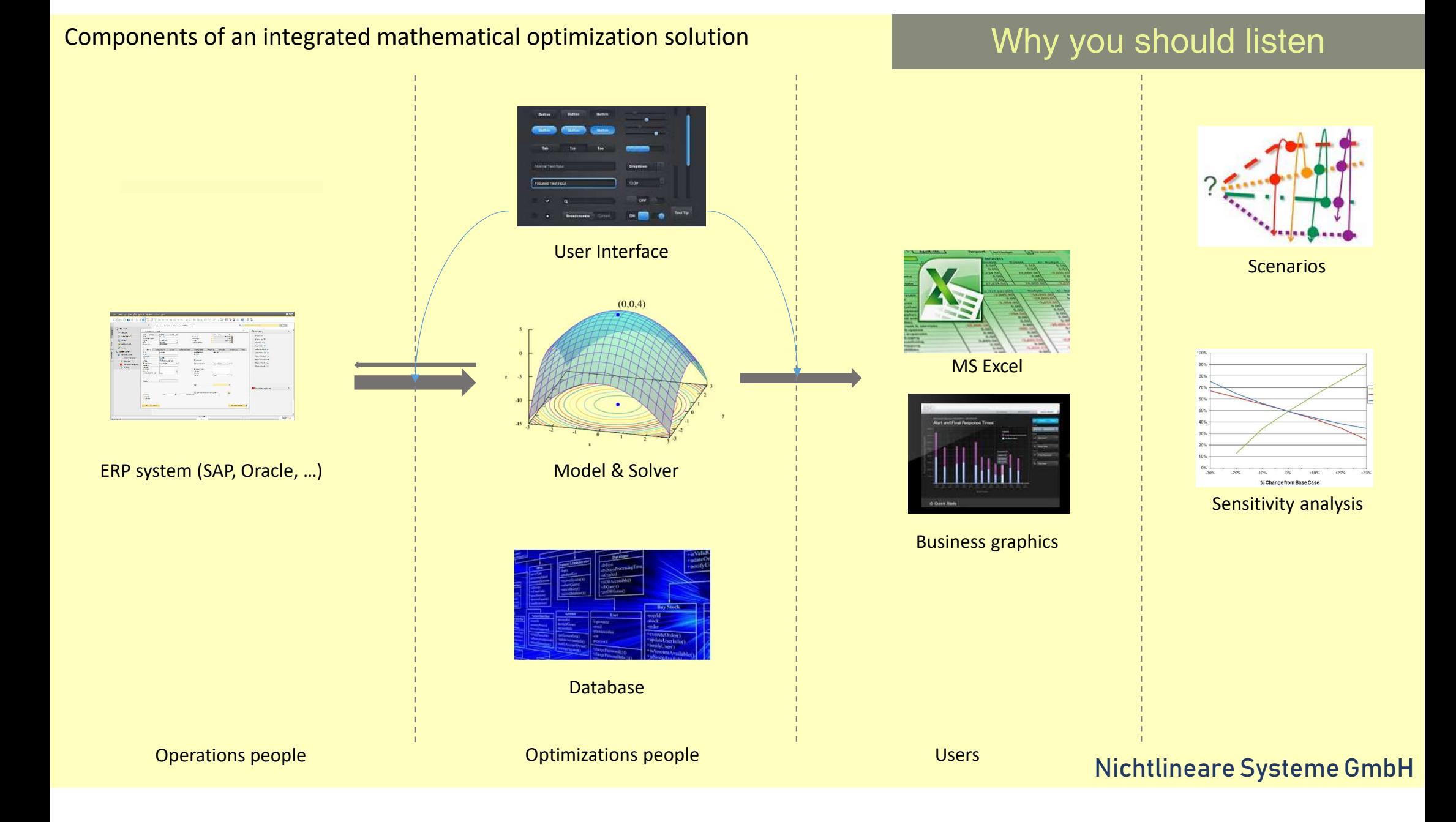

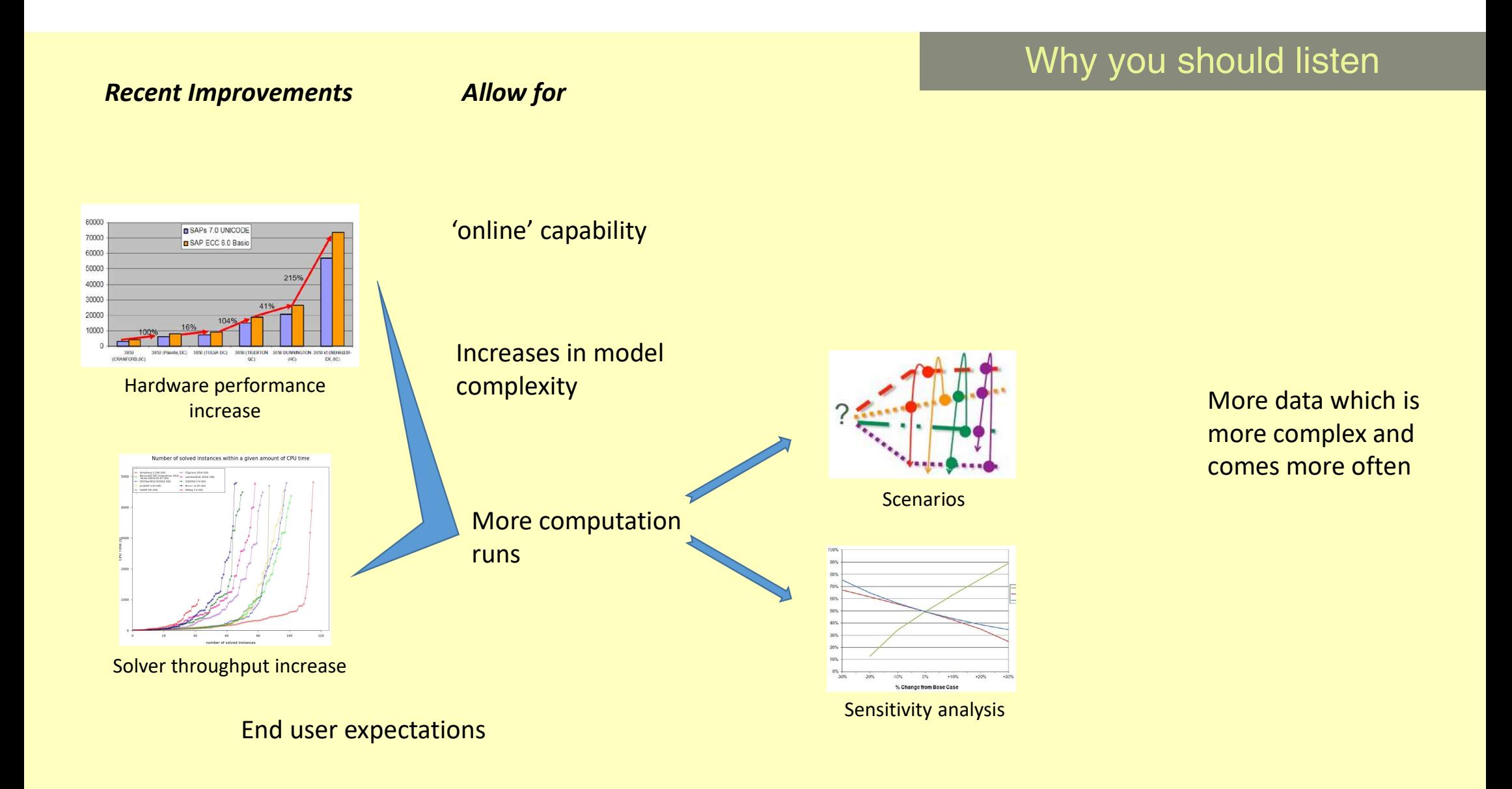

Components of an integrated mathematical optimization solution

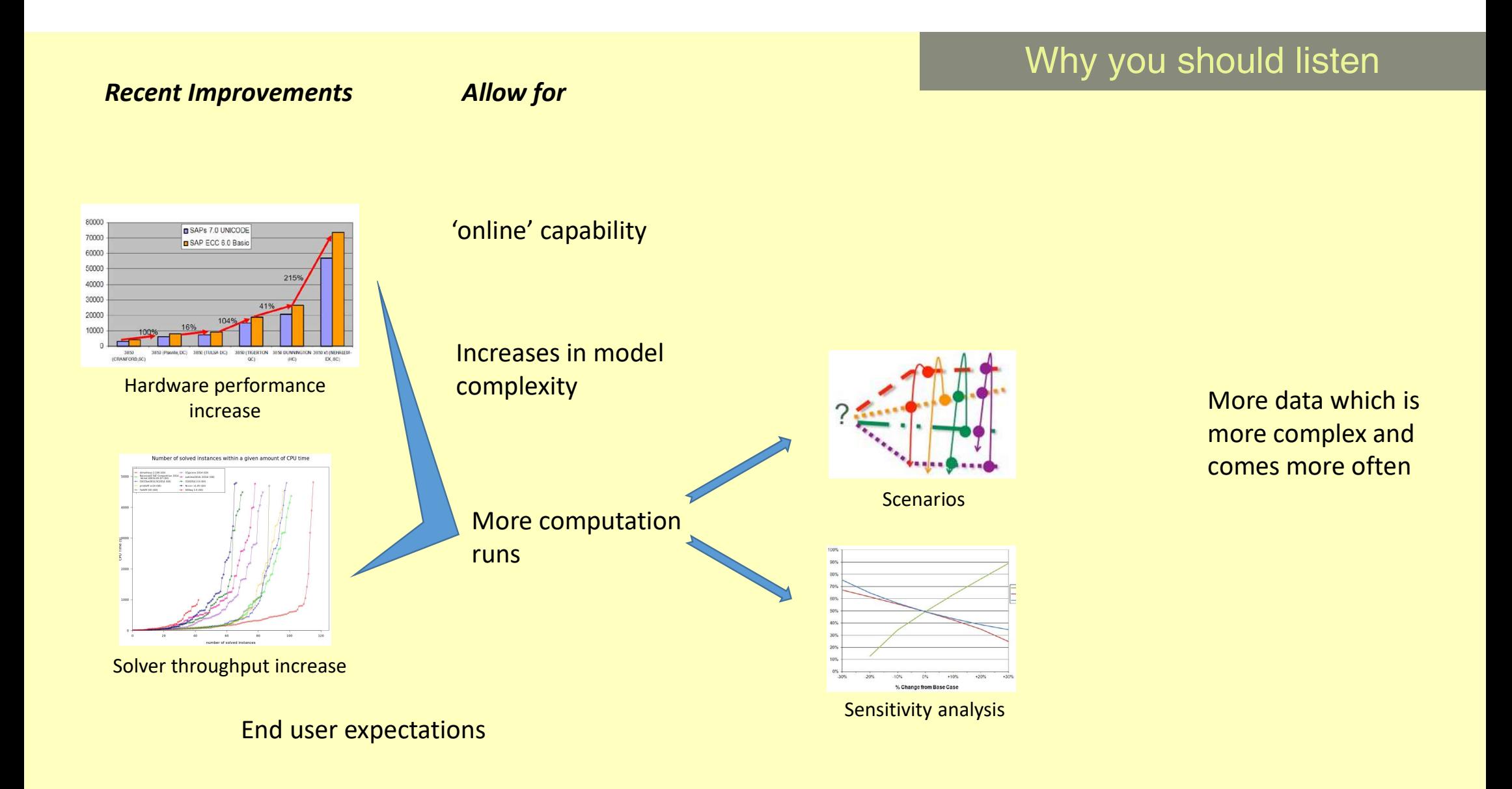

Components of an integrated mathematical optimization solution

# Talking about humans

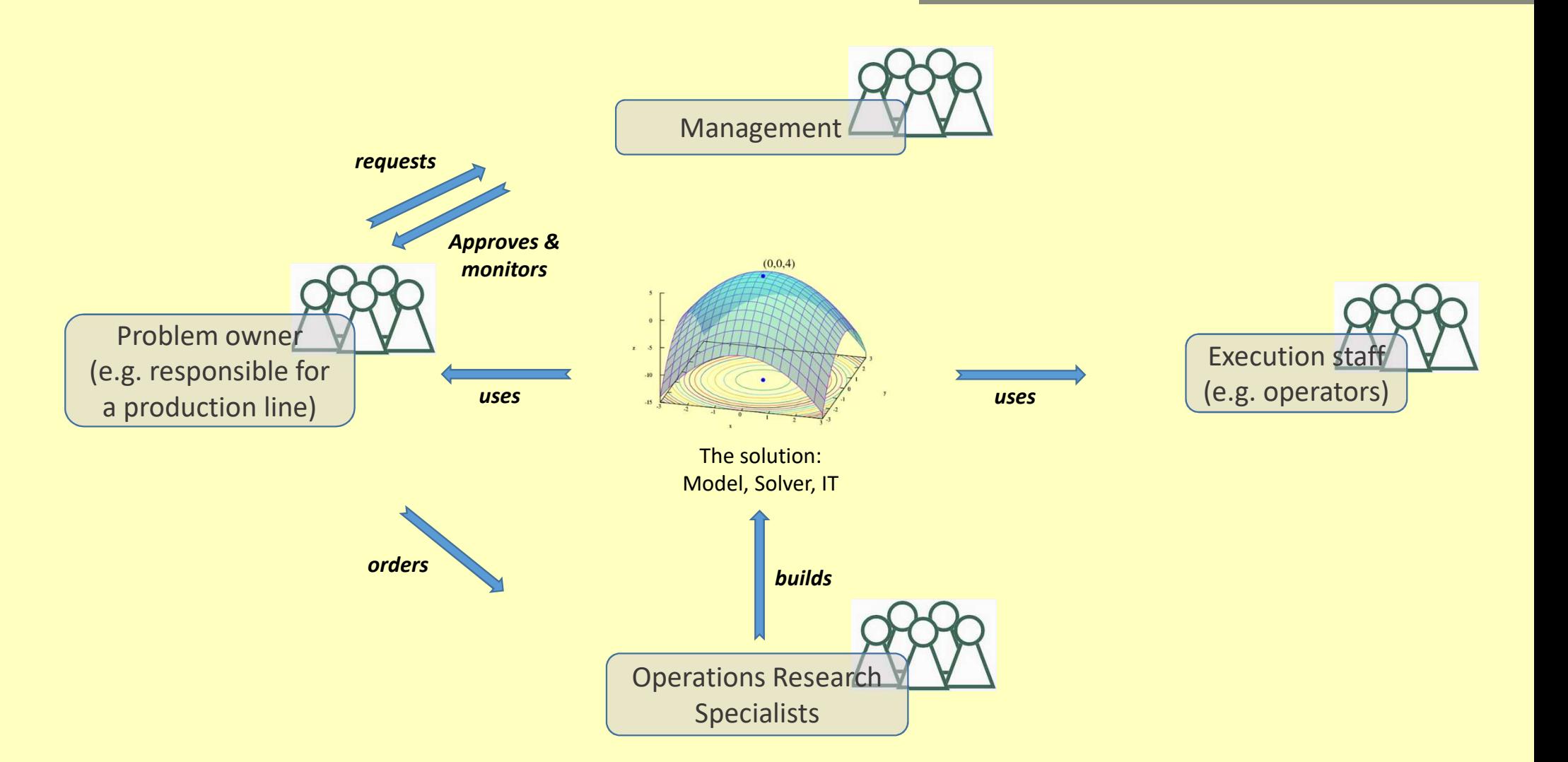

Typical people involved in an optimization solution

# Visualisieren

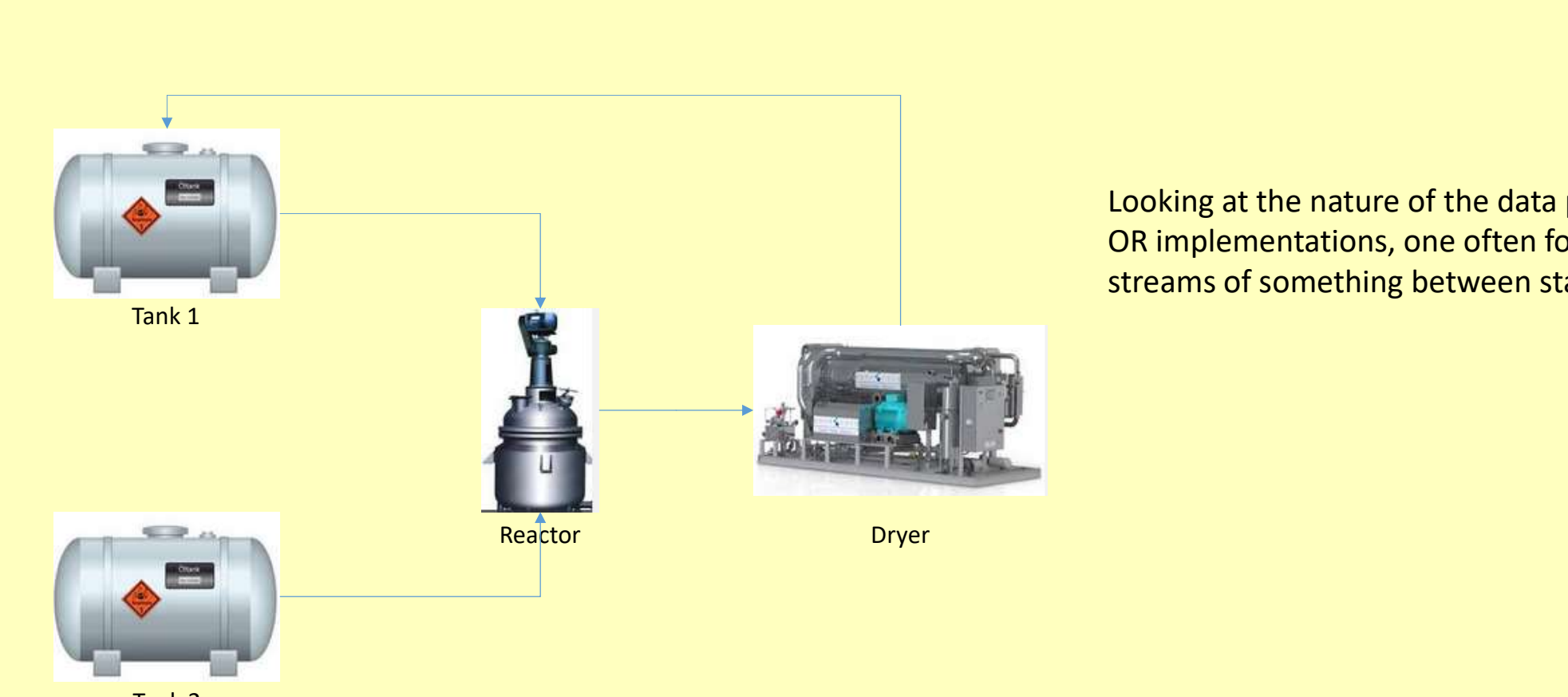

Tank 2

Looking at the nature of the data processed in OR implementations, one often founds streams of something between static objects.

# Visualisieren

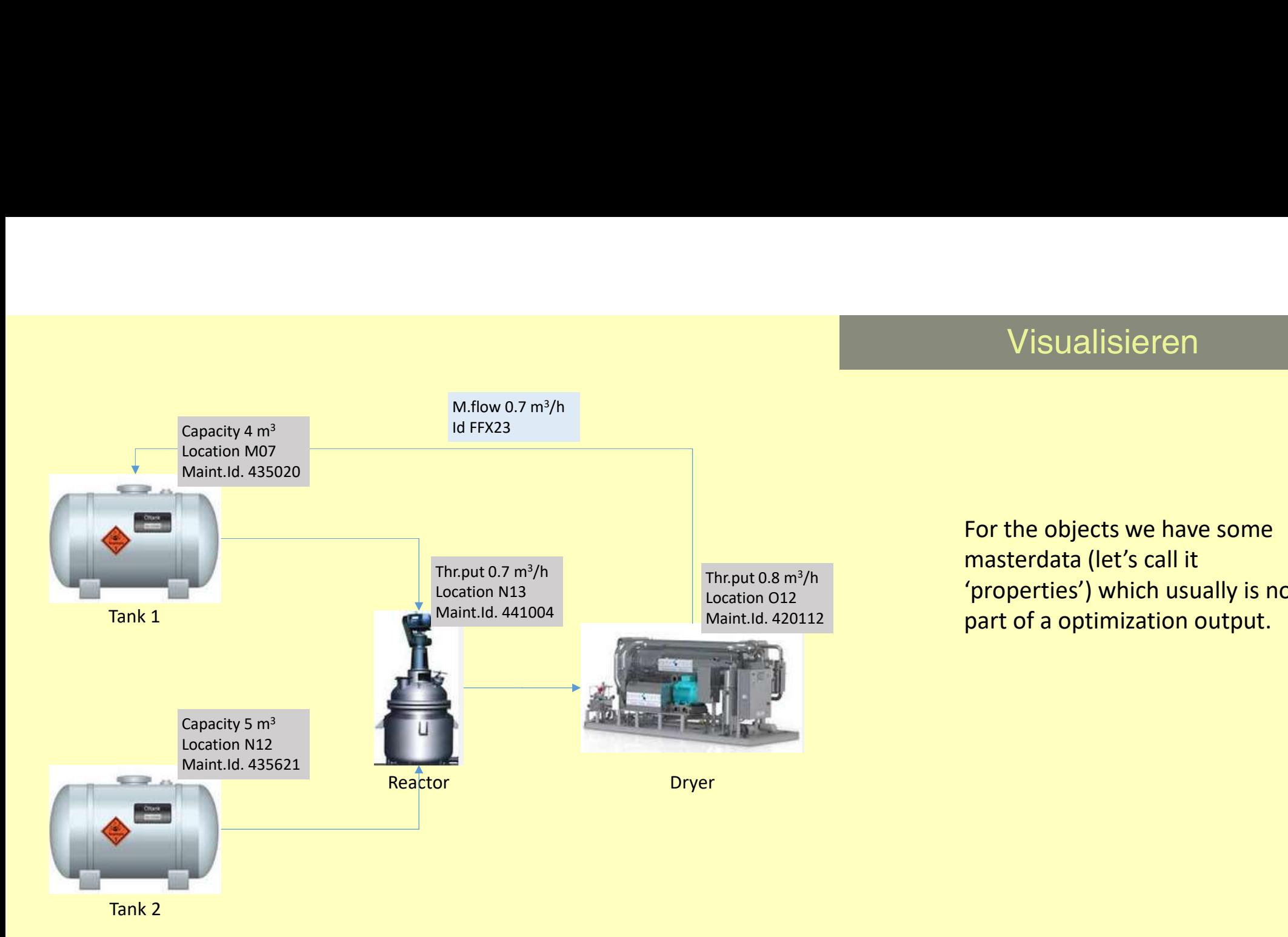

For the objects we have some Visualisieren<br>For the objects we have some<br>masterdata (let's call it<br>'properties') which usually is not<br>part of a optimization output. <sup>/h</sup> **contact (details)** which usually is not Maint.Id. 420112 **Example 1 Concernsive Contract of a optimization output.** 

# Visualisieren

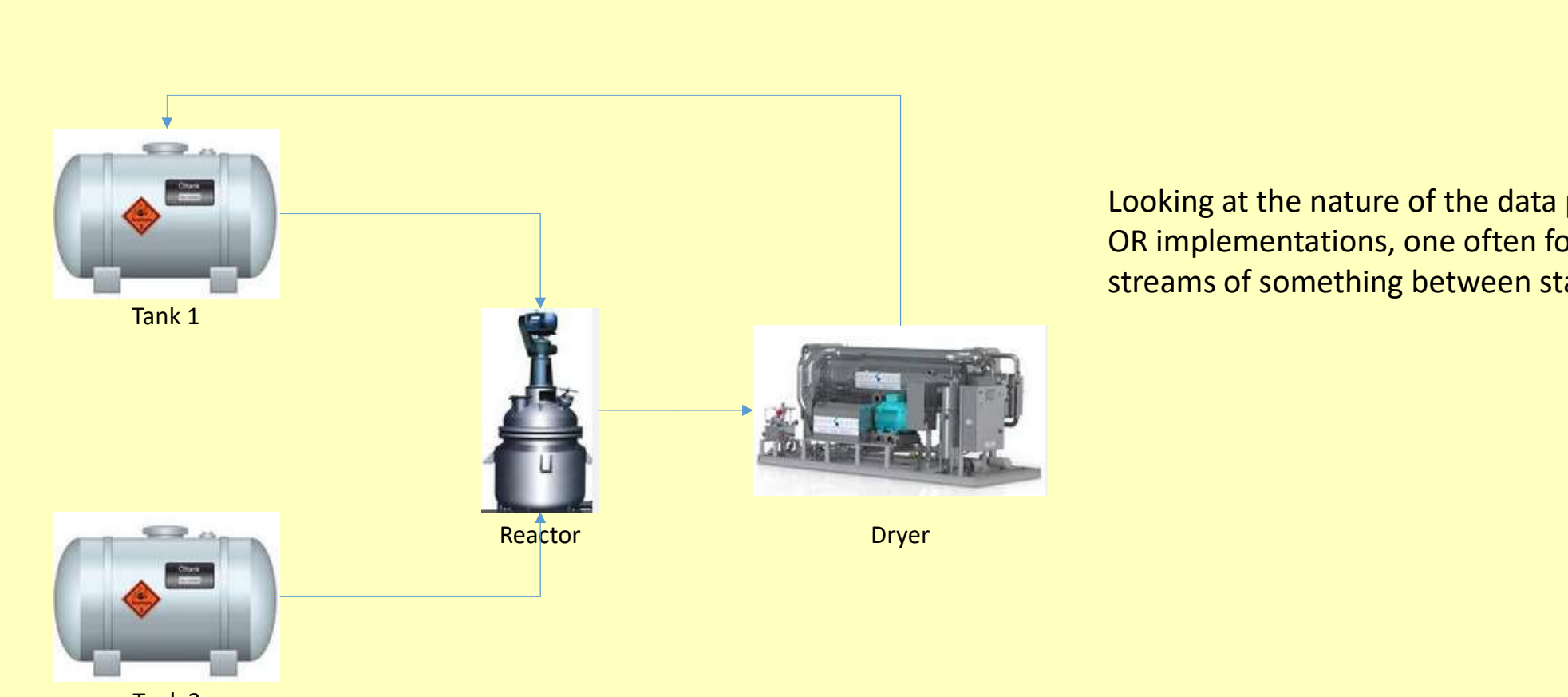

Tank 2

Looking at the nature of the data processed in OR implementations, one often founds streams of something between static objects.

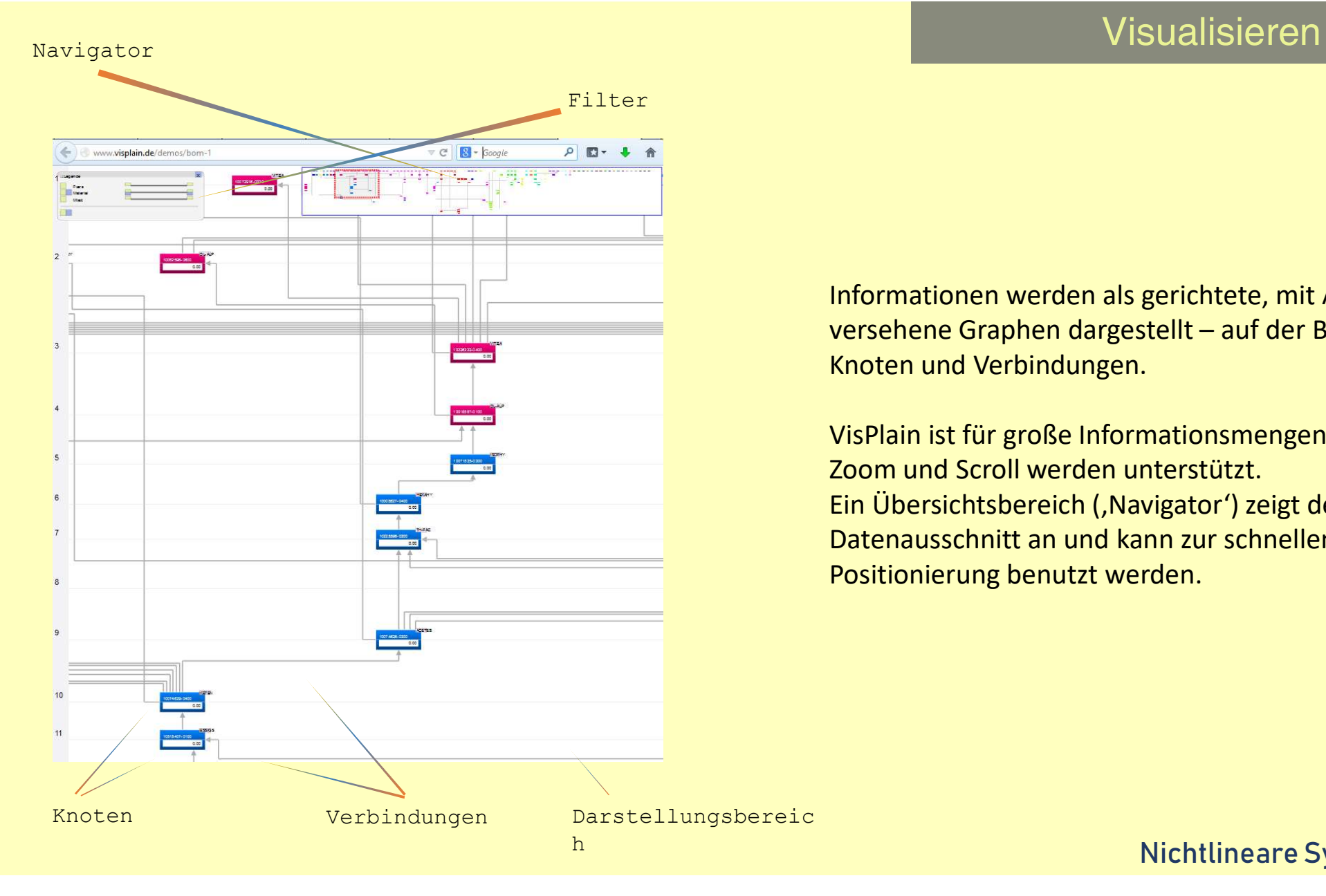

Informationen werden als gerichtete, mit Attributen Visualisieren<br>Visualisieren<br>Versehene Graphen dargestellt – auf der Basis von<br>Knoten und Verbindungen.<br>VisPlain ist für große Informationsmengen ausgelegt.<br>Zoom und Scroll werden unterstützt. Knoten und Verbindungen.

VisPlain ist für große Informationsmengen ausgelegt. Zoom und Scroll werden unterstützt. Ein Übersichtsbereich ('Navigator') zeigt den aktuellen Datenausschnitt an und kann zur schnellen Positionierung benutzt werden.

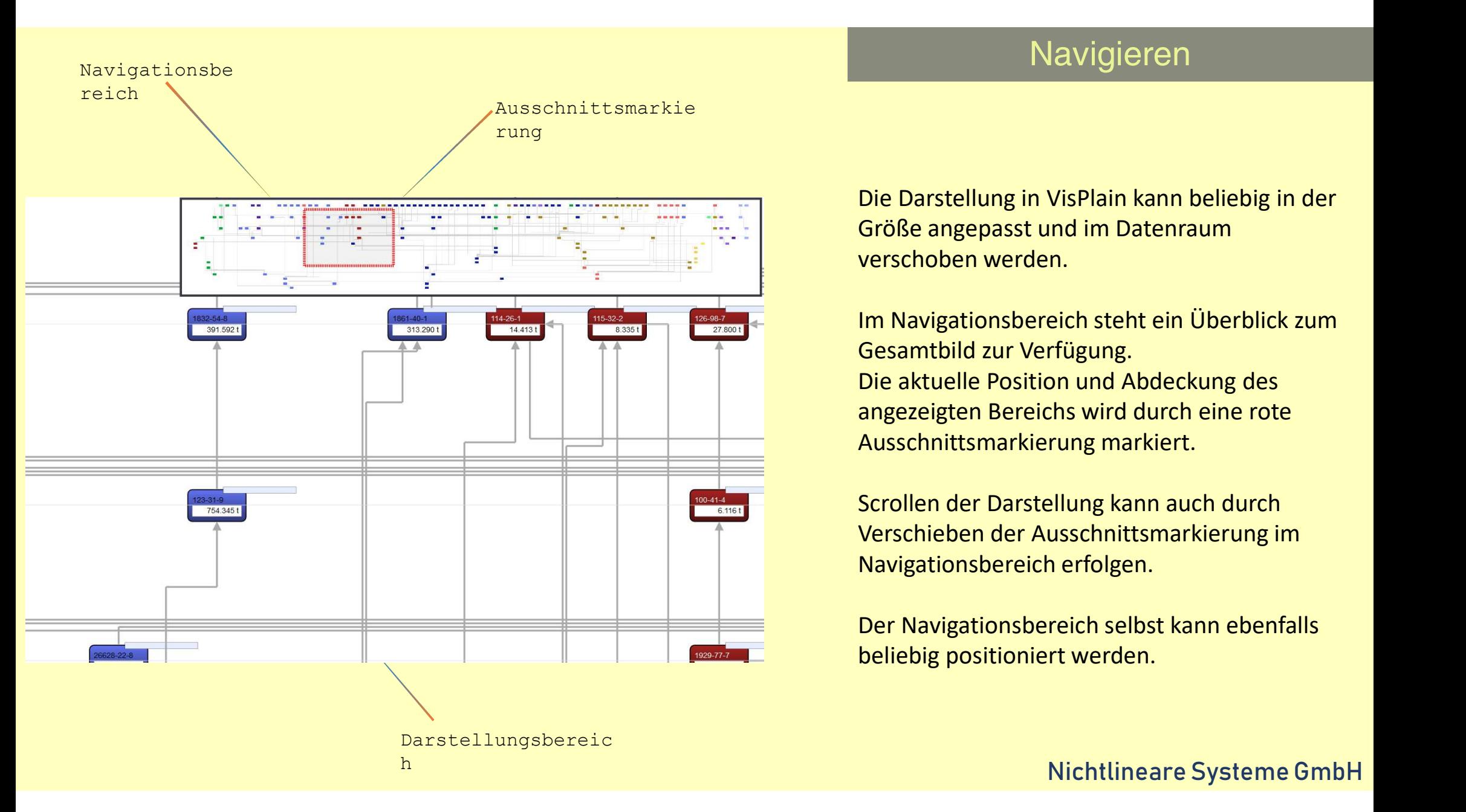

Die Darstellung in VisPlain kann beliebig in der Größe angepasst und im Datenraum verschoben werden.

Im Navigationsbereich steht ein Überblick zum Gesamtbild zur Verfügung. Die aktuelle Position und Abdeckung des angezeigten Bereichs wird durch eine rote Ausschnittsmarkierung markiert.

Scrollen der Darstellung kann auch durch Verschieben der Ausschnittsmarkierung im Navigationsbereich erfolgen.

Der Navigationsbereich selbst kann ebenfalls beliebig positioniert werden.

## Knoten

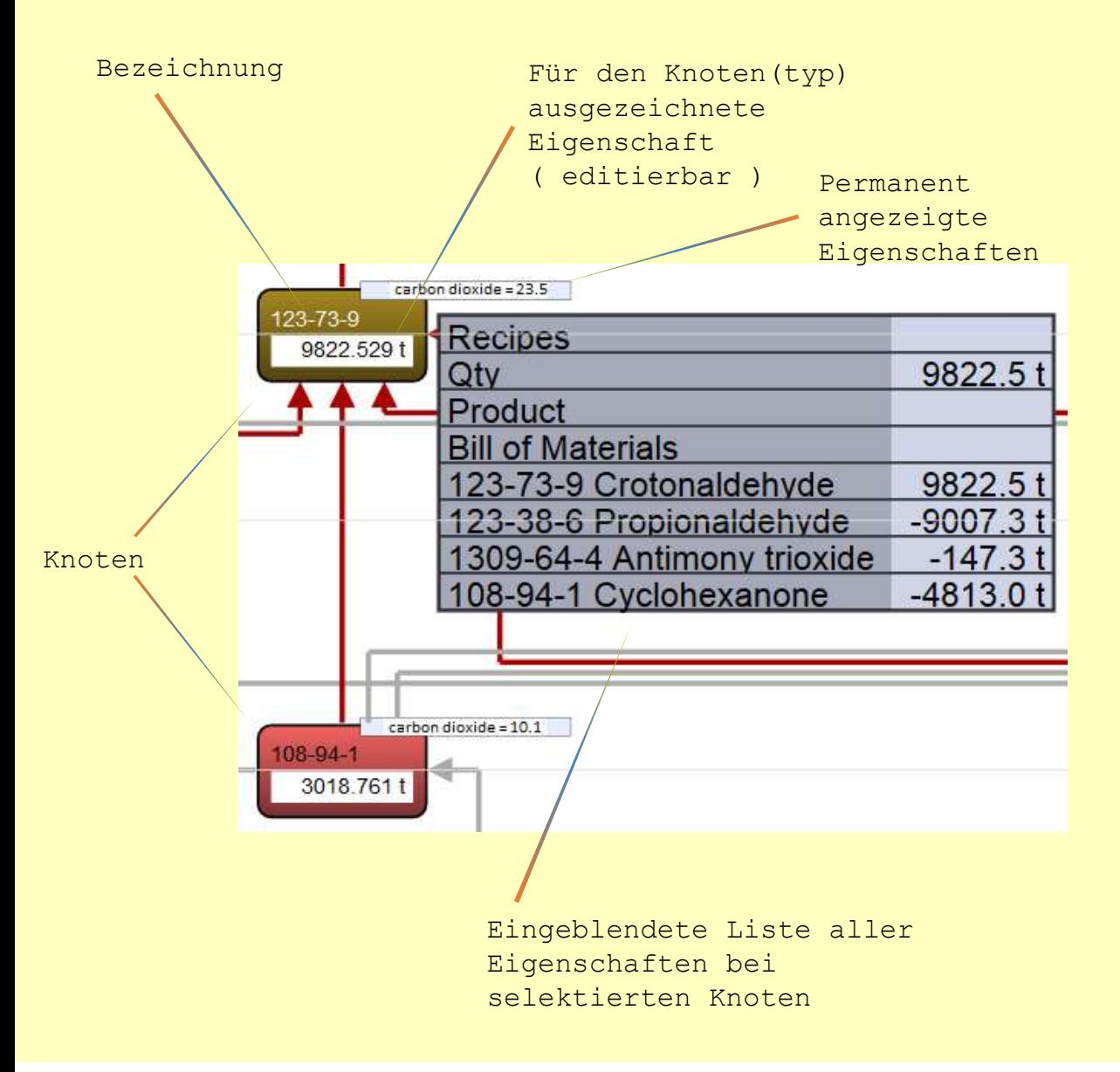

Jeder Knoten hat eine Bezeichnung und eine angezeigte Liste von Eigenschaften mit Wert und Maßeinheit.

> Eine ausgezeichnete Eigenschaft wird direkt innerhalb des Knoten angezeigt. Ihr Wert kann dort auch direkt geändert werden.

Selektierte Knoten zeigen alle ihre Eigenschaften in einer rechtsseitig eingeblendeten Liste an. Abgeleitete Eigenschaften unterscheiden sich von nativen Eigenschaften durch eine unterschiedliche Farbhinterlegung.

## Verbindungen

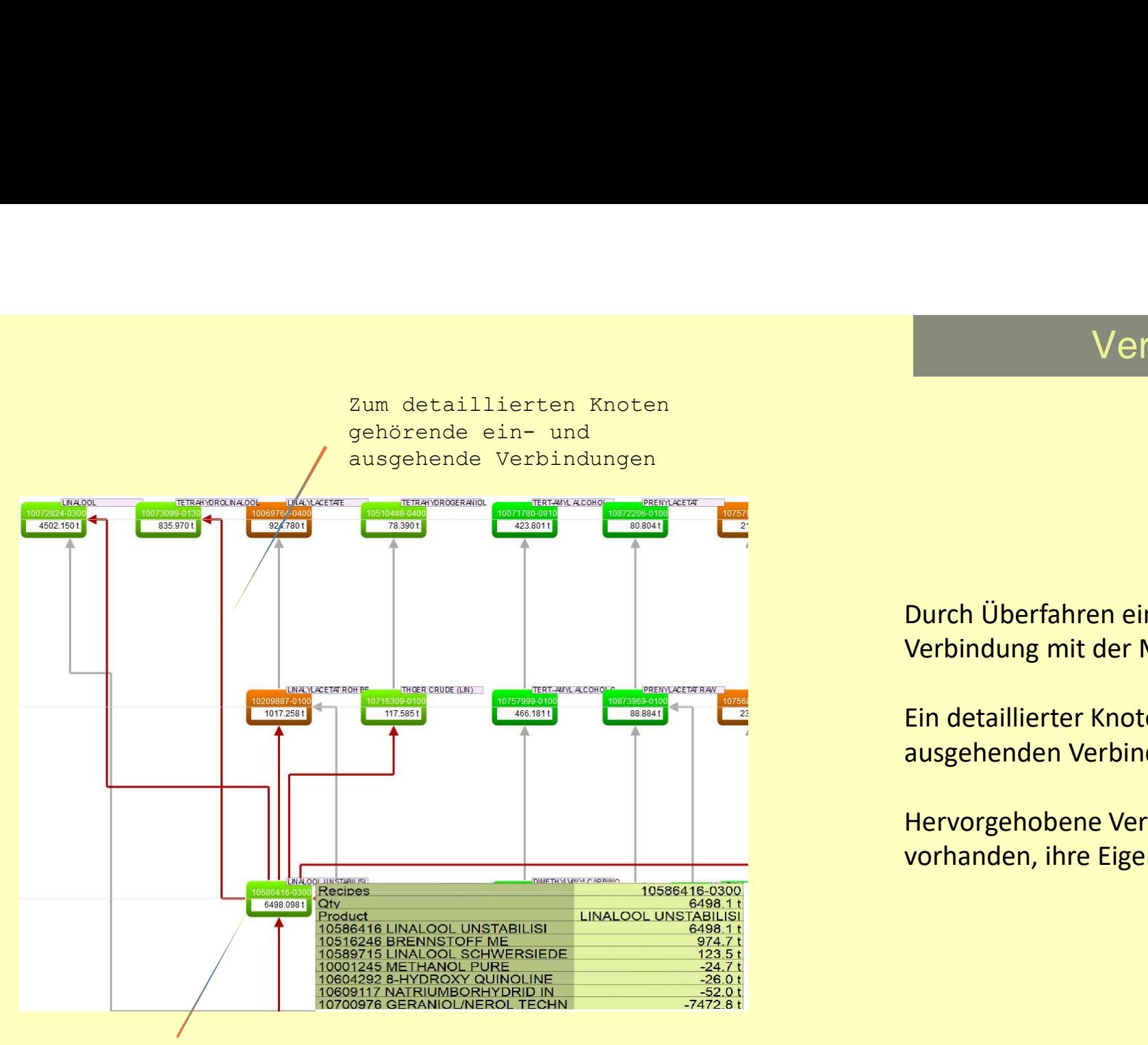

Aktuell detaillierter Knoten (beim Überfahren durch die Maus)

Durch Überfahren eines Knoten oder einer Verbindung mit der Maus wird diese(r) detailliert. **Ein der Verbindungen<br>Ein der Knoten der einer Verbindung mit der Maus wird diese(r) detailliert.<br>Ein detaillierter Knoten zeigt seine ein- und<br>ausgehenden Verbindungen hervorgehoben.<br>Hervorgehobene Verbindungen zeigen, so** 

ausgehenden Verbindungen hervorgehoben.

Hervorgehobene Verbindungen zeigen, so vorhanden, ihre Eigenschaften.

## Suchen

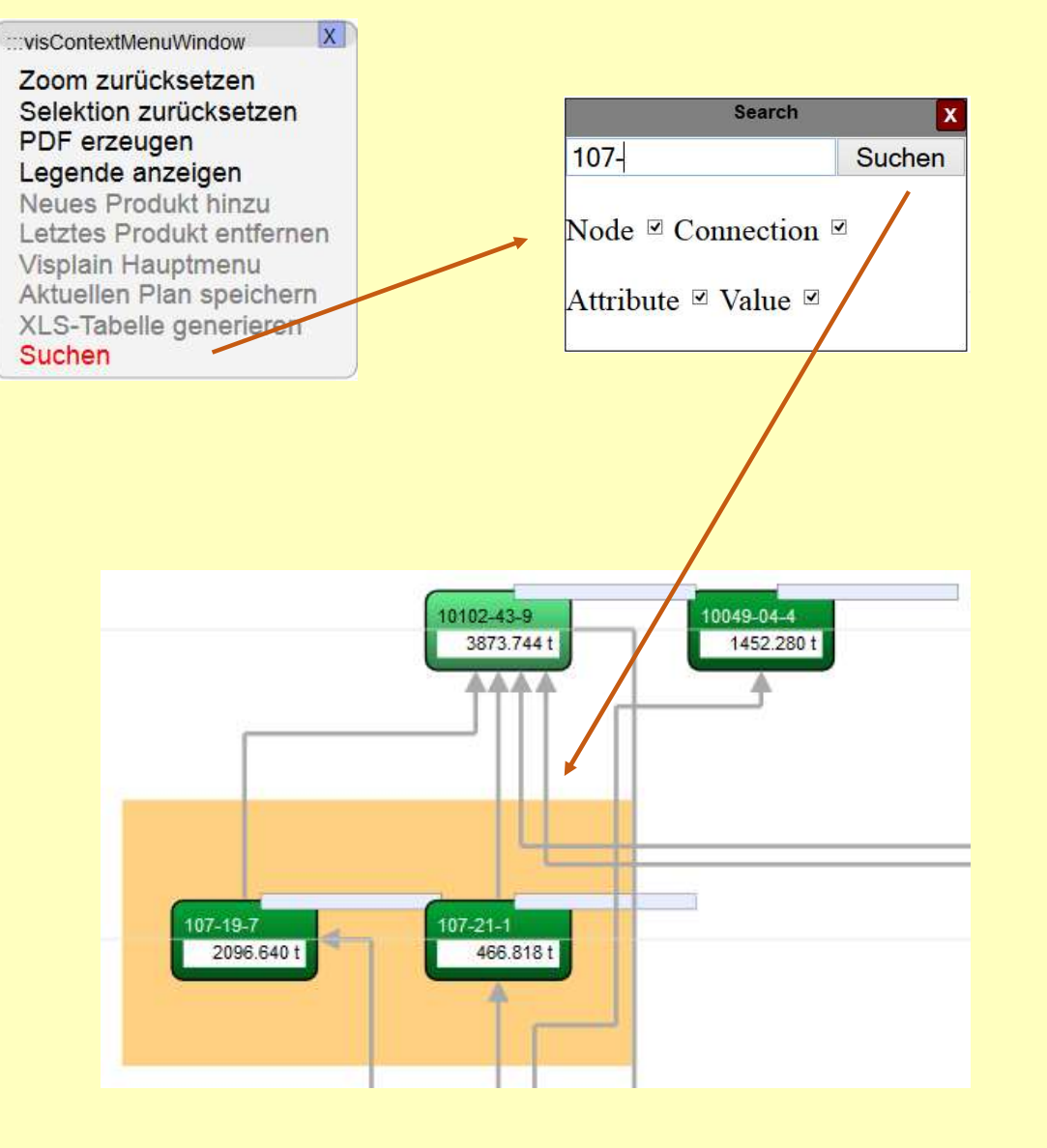

Innerhalb des Bezeichnungen, der Eigenschaftsnamen und ihrer Werte können Knoten mittels einer Suchfunktion selektiert werden.

## **Filtern**

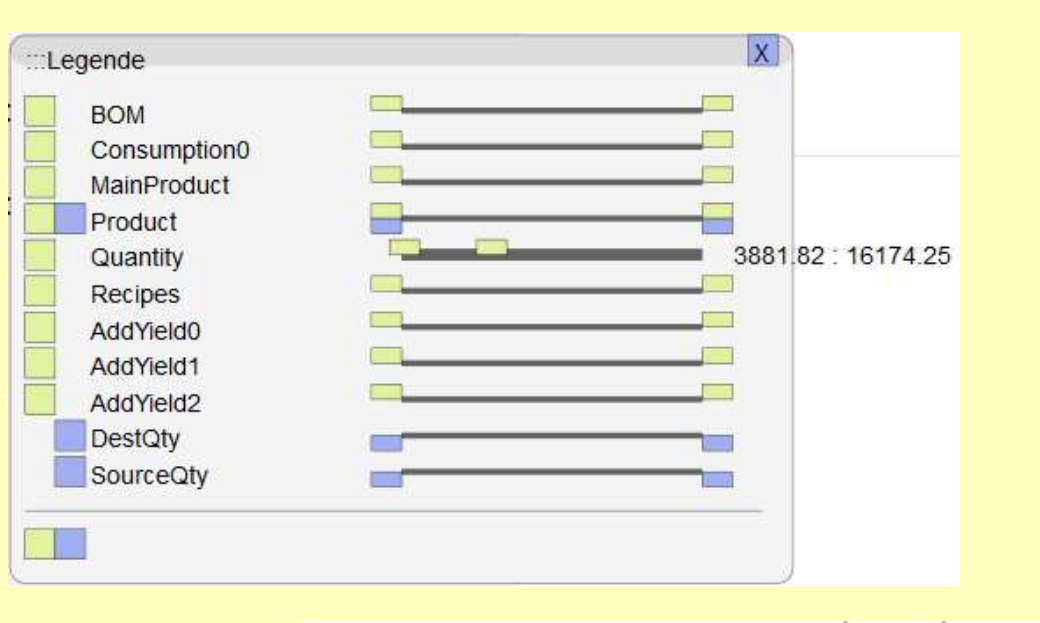

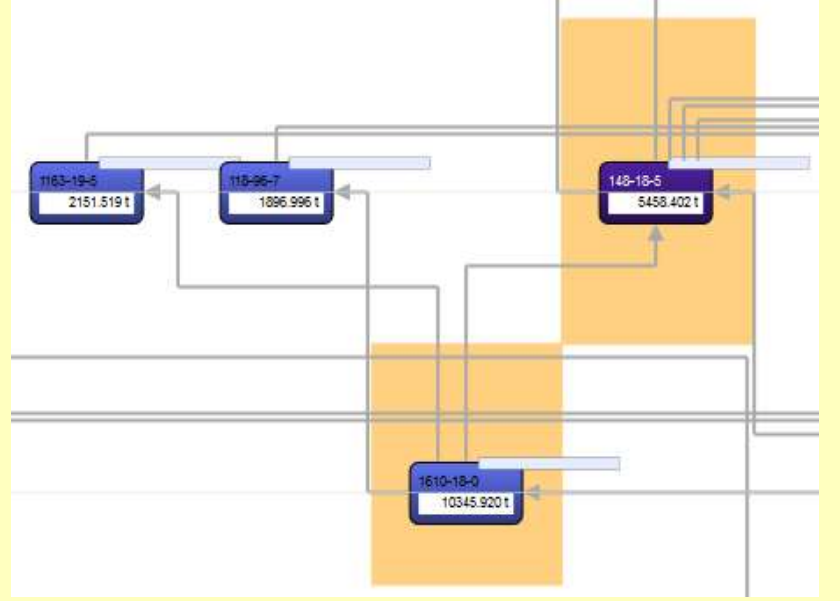

Zur Einschränkung der Anzeige stehen im , Legende'-Bereich die Wertebereiche aller numerisch basierten Attribute zur Verfügung.

Obere und untere Schwellen können per Schieber gesetzt werden

Knoten deren Attributwerte in den eingeschränkten Wertebereichen liegen werden farblich hinterlegt. Dies erfolgt bereits während dem Verschieben der Regler und erlaubt damit ein Herantasten an kritische Werteschwellen.

## Iteratives Selektieren

Der ,scope' (Tiefe abhängiger Knoten) des aktuell selektierten Knotens kann interaktiv (Scrollrad der Maus) analysiert werden. Jeweils für , liefernde', , abnehmende' oder beide Arten von anderen Knoten.

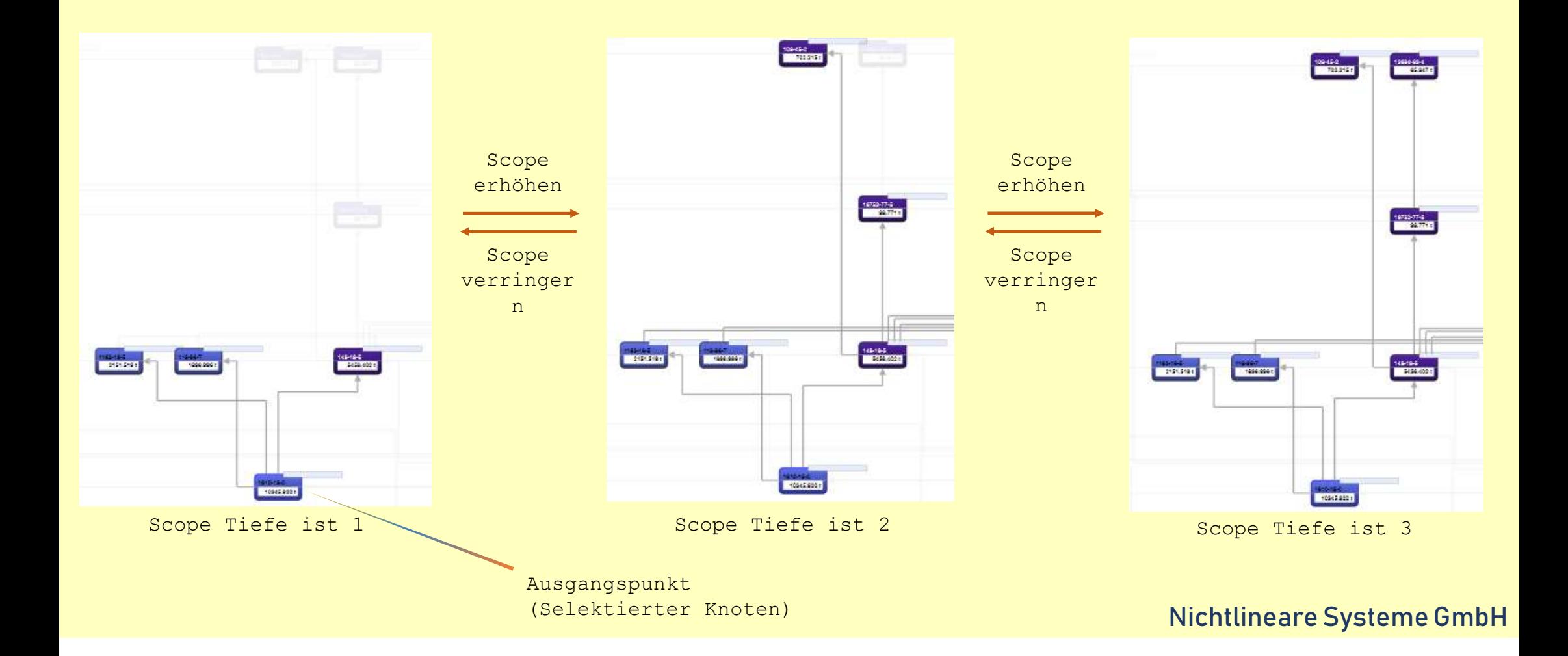

# Level of detail (LOD) |<br>|<br>|estellte Knoten können Zusammenfassungen

In einer View dargestellte Knoten können Zusammenfassungen mehrerer elementarer Informationseinheiten sein.

**ERRAN ERRAN ERRAN EINER SCHOLEN EINER SCHOLEN EINER SCHOOLEN EINER SCHOOLEN EINER SCHOOLEN EINER SCHOOLEN EINER SCHOOLEN EIN DETAillieren ('drill down', Erhöhen des<br>Jevel of detail') durch Detaillieren ('drill down', Erhö** Level of detail (LOD)<br>
In einer View dargestellte Knoten können Zusammenfassungen<br>
mehrerer elementarer Informationseinheiten sein.<br>
VisPlain ermöglicht ein Detaillieren ("drill down", Erhöhen des<br>
"Ievel of detail") durch einzelne, selektierter oder aller Knoten. **Level of detail (LOD) I**<br> **In einer View dargestellte Knoten können Zusammenfassungen**<br> **mehrerer elementarer Informationseinheiten sein.**<br> **VisPlain ermöglicht ein Detaillieren (,drill down', Erhöhen des<br>
,level of det Example 18: 19:40** Certail (COD)<br> **Example 18:40** Certain Untertainment of the university of the university of detail<br>
the entropy detail (drill down', Erhöhen des<br>
of detail') durch Doppelklick eines entsprechenden<br>
Ine, er View dargestellte Knoten können Zusammenfassungen<br>erer elementarer Informationseinheiten sein.<br>in ermöglicht ein Detaillieren ('drill down', Erhöhen des<br>of detail') durch Doppelklick eines entsprechenden<br>me, selektierte In einer View dargestellte Knoten können Zusammenfassungen<br>
mehrerer elementarer Informationseinheiten sein.<br>
VisPlain ermöglicht ein Detaillieren ('drill down', Erhöhen des<br>
"level of detail') durch Doppelklick eines ents

Folgende Detaillierungen stehen zur Verfügung:

- der gleichen View (, in situ')
	- entsprechend des benötigten Raumbedarfs.
	- Unterknoten.
- Knoten anders darstellt.

Per <Shift> Doppelklick kann jeweils in die nächst niedrigere Detaillierungsstufe (zurück-) gesprungen werden.

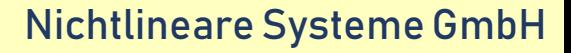

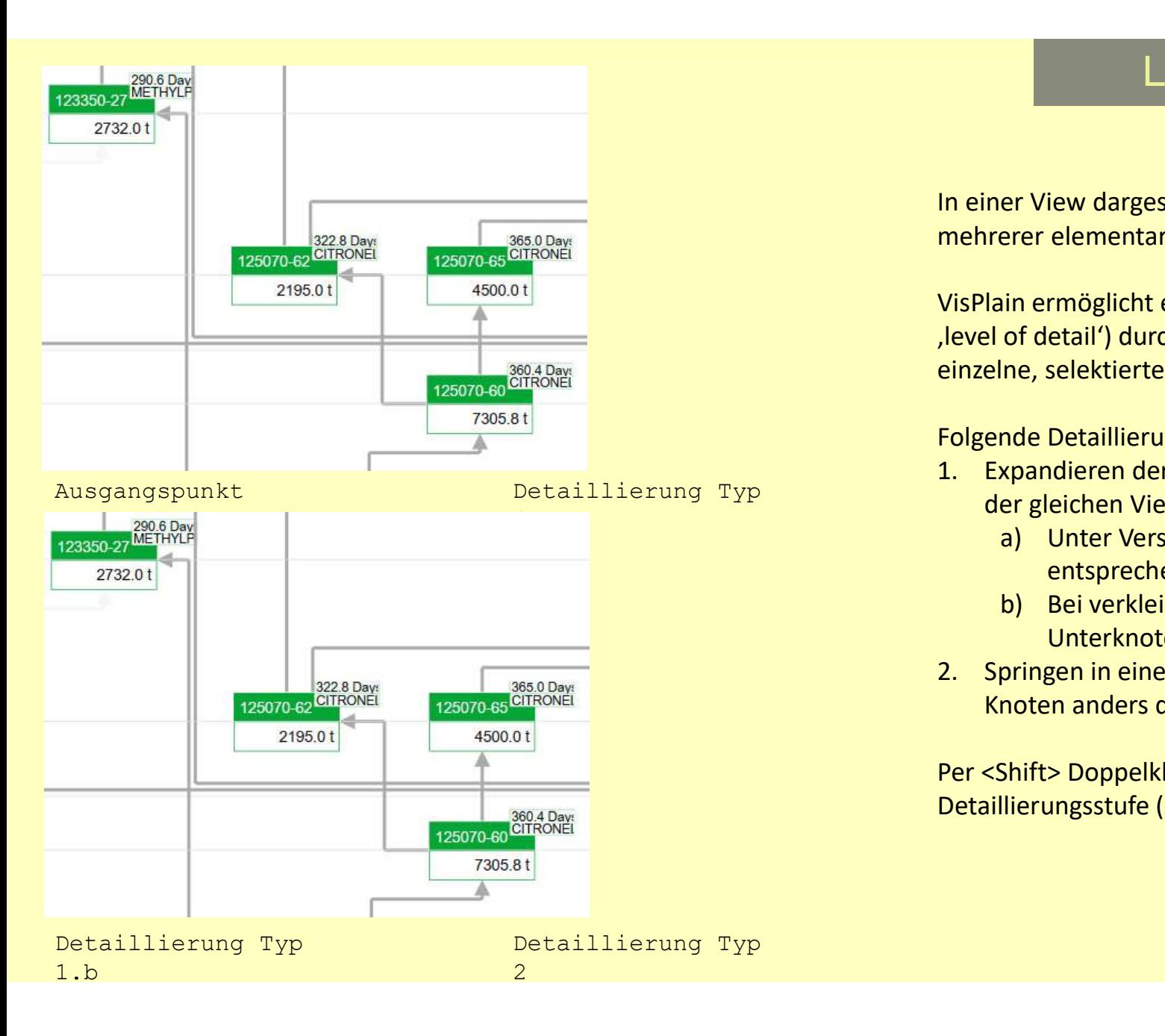

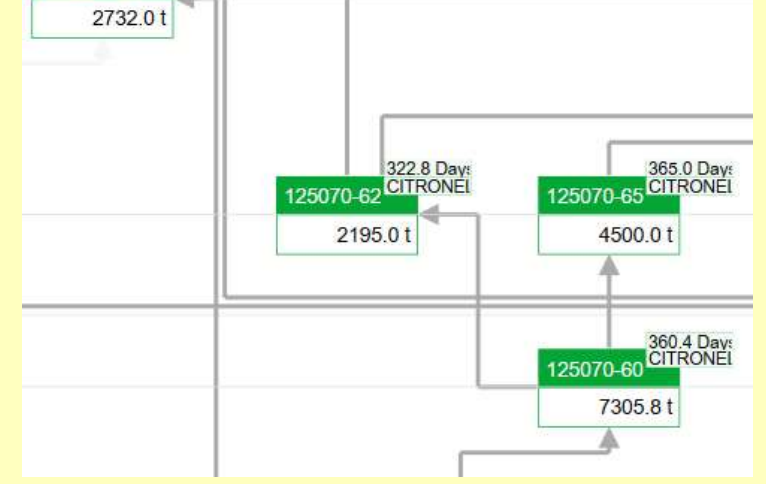

### Ausgangspunkt

290.6 Day<br>123350-27 METHYLP

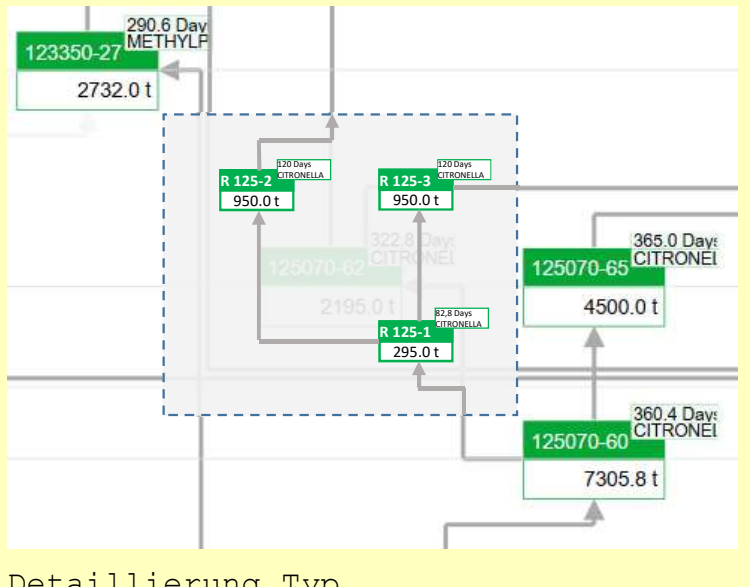

Level of detail (LOD) II<br>Zusammenfassungen mehrerer elementarer In einer View dargestellte Knoten können Zusammenfassungen mehrerer elementarer Informationseinheiten sein.

Level of detail (LOD) II<br>
In einer View dargestellte Knoten können Zusammenfassungen mehrerer elementarer<br>
Informationseinheiten sein.<br>
VisPlain ermöglicht ein Detaillieren (,drill down', Erhöhen des ,level of detail') dur Doppelklick eines entsprechenden einzelnen, selektierter oder aller Knoten. 1. Expandieren der Detaillieren der Beiterlehren der Beiterlehren der Fernander<br>1. Expandieren der Detaillieren der Detaillieren (drill down', Erhöhen des ,level of detail') durch<br>1. Despektierten der selektierten der alle Eevel of detail (LOD) II<br>
ber View dargestellte Knoten können Zusammenfassungen mehrerer elementarer<br>
inin ermöglicht ein Detaillieren ("drill down", Erhöhen des "level of detail") durch<br>
elklick eines entsprechenden einze

Folgende Detaillierungen stehen zur Verfügung:

- - Raumbedarfs. (erfordert Neuberechnung der Positionierung)
	-
- Level of detail (LOD) II<br>
er View dargestellte Knoten können Zusammenfassungen mehrerer elementarer<br>
nationseinheiten sein.<br>
in ermöglicht ein Detaillieren ("drill down", Erhöhen des "level of detail") durch<br>
elklick eines 2. Springen in einer Niew dargestellte Knoten können Zusammenfassungen mehrerer elementarer<br>
2. Nis<br>
Plain ermöglicht ein Detaillieren ("drill down", Erhöhen des "level of detail") durch<br>
Doppelklick eines entsprechenden e Knoten (u.U. anders) darstellt.
- selektierten Knoten darstellt.

In einer View dargestellte Knoten können Zusammenfassungen mehrerer elementarer<br>
Informationseinheiten sein.<br>
VisPlain ermöglicht ein Detaillieren ('drill down', Erhöhen des 'level of detail') durch<br>
Doppelklick eines ents Per <Shift> Doppelklick kann jeweils in die nächst niedrigere Detaillierungsstufe (zurück-) gesprungen werden.

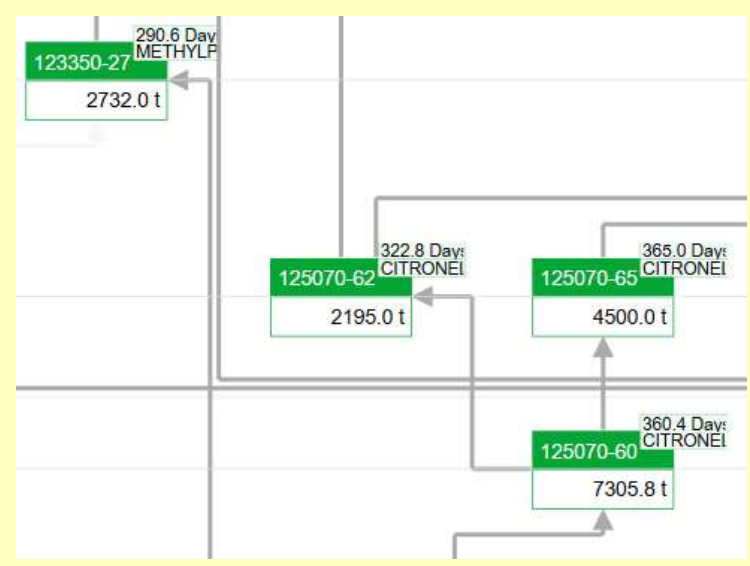

## Ausgangspunkt

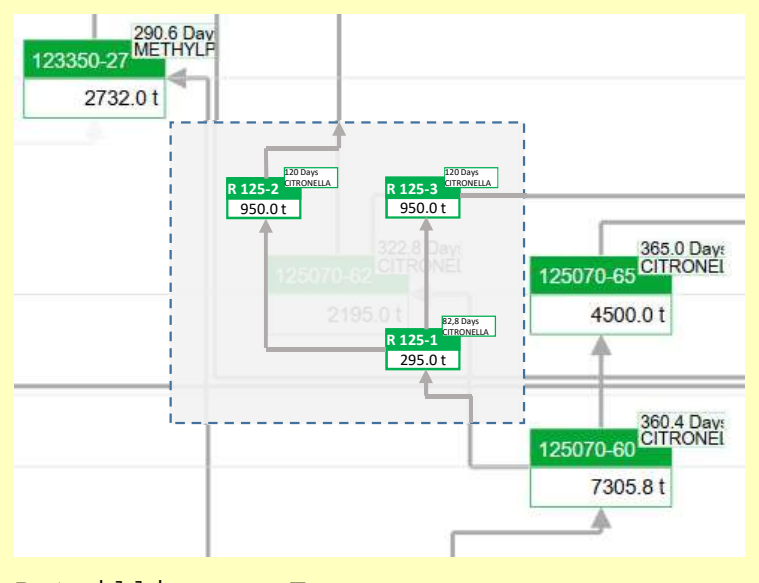

Level of detail (LOD) IIb & InterView-Navigation<br>
er View dargestellte Knoten sind i.d.R. spezifische Zusammenfassungen mehrerer elementarer<br>
mationseinheiten. VisPlain ermöglicht ein Detaillieren ('drill down', Erhöhen de In einer View dargestellte Knoten sind i.d.R. spezifische Zusammenfassungen mehrerer elementarer Level of detail (LOD) IIb & InterView-Navigation<br>
In einer View dargestellte Knoten sind i.d.R. spezifische Zusammenfassungen mehrerer elementarer<br>
Informationseinheiten. VisPlain ermöglicht ein Detaillieren (,drill down', durch Doppelklick/Kontextmenüeintrag eines einzelnen, selektierter oder aller Knoten; sowie das Navigieren zwischen verschiedenen Views. 1) Level of detail (LOD) IIb & InterView-Navigation<br>
11 einer View dargestellte Knoten sind i.d.R. spezifische Zusammenfassungen mehrerer elementarer<br>
11 of mormationseinheiten. VisPlain ermöglicht ein Detaillieren (,dril **EVENT OF SECT (COD)** IID & InterView-Navigation<br>
In the trive dangestellet Knoten sind i.d.p. spezifische Zusammenfassungen mehrerer elementarer<br>
attionseinheiten. VisPlain ermöglicht ein Detaillieren (drill down', Erhöh **Level of detail (LOD)** IIb & InterView-Navigary<br>
Friew dargestellte Knoten sind i.d.R. spezifische Zusammenfassungen mehrerer elletionseinheiten. Visplain ermöglicht ein Detaillieren (,drill down', Erhöhen des ,level<br>
Dop Level of detail (LOD) IIb & InterView-Navigation<br>
In einer View dargestellte Knoten sind i.d.R. spezifische Zusammenfassungen mehrerer elementarer<br>
Informationseinheiten. VisPlain ermöglicht ein Detaillieren (,drill down', 13) Springen in einen Neuen II (L. C. C. Springen in einem View dargestellte Knoten sind i.d.R. spezifische Zusammenfassungen mehrerer elementarer (durch Doppelklick/Kontextmenüeintrag eines einzelnen, selektierter oder al **EVENT OF REAST (COD)** IID & InterView-Navigation<br>
Friew dargestellte Knoten sind i.d.R. spezifische Zusammenfassungen mehrerer elementarer<br>
ationseinheiten. VisPlain ermöglicht ein Detaillieren (,drill down', Erhöhen des LeVEI OT QETAII (LOD) IID & INTETVIEW-NAV<br>
In View dargestellte Knoten sind i.d.R. spezifische Zusammenfassungen mehrer<br>
attionseinheiten. Vis<sup>p</sup>lain ermöglicht ein Detaillieren (,drill down', Erhöhen des<br>
Doppelklick/Kont In einer View dargestellte Knoten sind i.d.R. spezifische Zusammenfassungen mehrerer elementarer<br>
Informationseinheiten. VisPlain ermöglicht ein Detaillieren ("drill down", Erhöhen des "level of detail")<br>
durch Doppelklick

Folgende Techniken der Detaillierungen stehen zur Verfügung:

- - (erfordert Neuberechnung der Positionierung oder zumindest Verschieben (mit Lücken))
	-
- durch eine neue View.
- - markiert.
	-
- 

## Vorschlag:

- 
- Folgentieren von: House The Detaillierung eines einzelnen, seiekuerter oder aller Knoten,<br>Folgende Techniken verschiedenen Views.<br>
1) Expandieren der Detaillierungen stehen zur Verfügung:<br>
1) Expandieren der Detaillier Techniken der Detaillierungen stehen zur Verfügung:<br>
Techniken der Detailis des/der selektierten Knotens in der gleichen View (,in situ'):<br>
Unter Verschieben umstehender Knoten entsprechend des benötigten Raumbedarfs.<br>
(e etrumiken der Deutumerunger sterem zur verjuggung:<br>
didieren der Detailis des/der selektierten Knotens in der gleichen View (,in situ'):<br>
Unter Verschieben umstehender Knoten entsprechend des benötigten Raumbedarfs.<br>
(erfo Aufruf per Doppelklick, dabei Zoomänderung bei <Shift>; zurück per ESC.
	- 3). Aufruf per Kontextmenüeinträge (Zeige (zusätzlich?) in neuem Tab ...'), eventuell per zwischengeschaltetem Auswahldialog. Kein ,Zurück' (Benutzer muss Tab schließen).
- Späteres Implementieren von 2). Aufruf per Kontextmenüeinträge ('Navigiere zu …')
- Verwerfen von 3b.

## Nichtlineare Systeme GmbH

Detaillierung Typ 1.b<br>1.b<br>2. D 290.6 Day<br>123350-27 METHYLP 2732.01 322.8 Days<br>125070-62 CITRONEL 365.0 Days<br>125070-65 CITRONEL 2195.01 4500.0 t 360.4 Days<br>125070-60 CITRONEL 7305.8t

## Ausgangspunkt

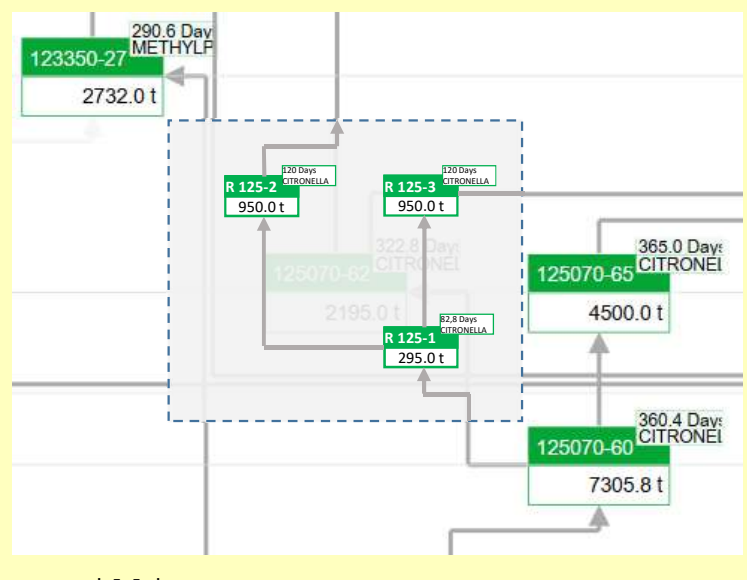

Level of detail (LOD) IIb & InterView-Navigation<br>
er View dargestellte Knoten sind i.d.R. spezifische Zusammenfassungen mehrerer elementarer<br>
mationseinheiten. VisPlain ermöglicht ein Detaillieren ('drill down', Erhöhen de In einer View dargestellte Knoten sind i.d.R. spezifische Zusammenfassungen mehrerer elementarer Level of detail (LOD) IIb & InterView-Navigation<br>
In einer View dargestellte Knoten sind i.d.R. spezifische Zusammenfassungen mehrerer elementarer<br>
Informationseinheiten. VisPlain ermöglicht ein Detaillieren (,drill down', durch Doppelklick/Kontextmenüeintrag eines einzelnen, selektierter oder aller Knoten; sowie das Navigieren zwischen verschiedenen Views. 1) Level of detail (LOD) IIb & InterView-Navigation<br>
11 einer View dargestellte Knoten sind i.d.R. spezifische Zusammenfassungen mehrerer elementarer<br>
11 einer View dargestellte Knoten sind i.d.R. spezifische Zusammenfass **Level of detail (LOD)** IIb & InterView-Navigation<br>
Frequencies of the properties and identical and the presention and the properties are entered at<br>
an one-properties and the security of the periodic control of the prope **Carry (Carry 19)** Beingthe View Harry (LCD)<br>
Beingthe State of the Carry (LCD) Beingthe Susammentassungen mehrerer elementantionseinheiten. VisPlain ermöglicht ein Detaillieren ("drill down", Erhöhen des "leve<br>
Doppelkli Level of detail (LOD) IIb & InterView-Navigation<br>
In einer View dargestellte Knoten sind i.d.R. spezifische Zusammenfassungen mehrerer elementarer<br>
Informationseinheiten. VisPlain ermöglicht ein Detaillieren (,drill down', 1) Springen in einer Niew welche lediglich die (Elementar-)Knoten des/der selektierten Knoten<br>
1) Springen in einer View dargestellte Knoten sind i.d.R. spezifische Zusammenfassungen mehrerer elementarer<br>
1) Springen alle Level of detail (LOD) IIb & InterView-Navigation<br>
In einer View dargestellte Knoten sind i.d.R. spezifische Zusammenfassungen mehrerer elementarer<br>
Informationseinheiten. VisPlain ermöglicht ein Detaillieren ("drill down"

## Folgende Techniken der Detaillierungen stehen zur Verfügung:

- - (erfordert Neuberechnung der Positionierung)
	-
- durch eine neue View.
- Knoten (u.U. anders) darstellt. Die Knoten mit Bezug zu den selektierten Knoten werden markiert.
- darstellt.

## Vorschlag:

- 
- Friores Implementieren von: 1b/animeringentiert in Detailleren (brint), ernonen des and<br>
Navigieren zwischen verschiedenen Views.<br>
Folgende Techniken der Detaillerungen stehen zur Verfügung:<br>
1) Expandieren der Detaille rechniken der Detaillierungen stehen zur Verfügung:<br>
Techniken der Detaillierungen stehen zur Verfügung:<br>
Unter Verschieben umstehender Knotens in der gleichen View (,in situ'):<br>
Unter Verschieben umstehender Knoten entspr Techniken der Detaillierungen stehen zur Verfügung:<br>
Techniken der Detailis des/der selektierten Knotens in der gleichen View (,in situ'):<br>
Unter Verschieben umstehender Knoten entsprechend des benötigten Raumbedarfs.<br>
(e Aufruf per Doppelklick, dabei Zoomänderung bei <Shift>; zurück per ESC.
	- 3). Aufruf per Kontextmenüeinträge ("Zeige (zusätzlich?) in neuem Tab ... '), eventuell per zwischengeschaltetem Auswahldialog. Kein ,Zurück' (Benutzer muss Tab schließen).
- Späteres Implementieren von 2). Aufruf per Kontextmenüeinträge ('Navigiere zu …')
- Verwerfen von 1a) und 4).

## Nichtlineare Systeme GmbH

Detaillierung Typ 1.b<br>1.b<br>2. D

## **Abgeleitete Daten**

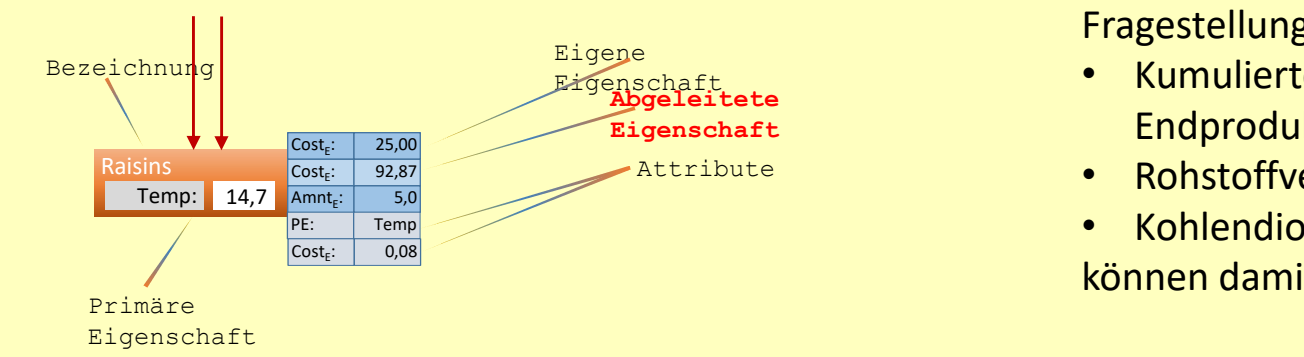

VisPlain bietet die Möglichkeit der weiteren Anreicherung von Informationen mittels Durchführung dedizierter Berechnungen auf Basis der importierten Datenwerte.

Fragestellungen wie z.B.:

- Kumulierte Transportkosten pro Einheit der Endprodukte Eigenschaft
	- Attribute **1988 Rohstoffverfolgung** 
		- Kohlendioxid-Bilanz

können damit ermittelt werden.

Die Darstellung der Werte erfolgt als (abgeleitete) Eigenschaften.

dedizierter Berechnungen auf Basis der importierten<br>Datenwerte.<br>Pragestellungen wie z.B.:<br>• Kumulierte Transportkosten pro Einheit der<br>• Rohstoffverfolgung<br>• Kohlendioxid-Bilanz<br>Können damit ermittelt werden.<br>Die Darstellu sofort auf Datenänderungen.

## Kartenansicht

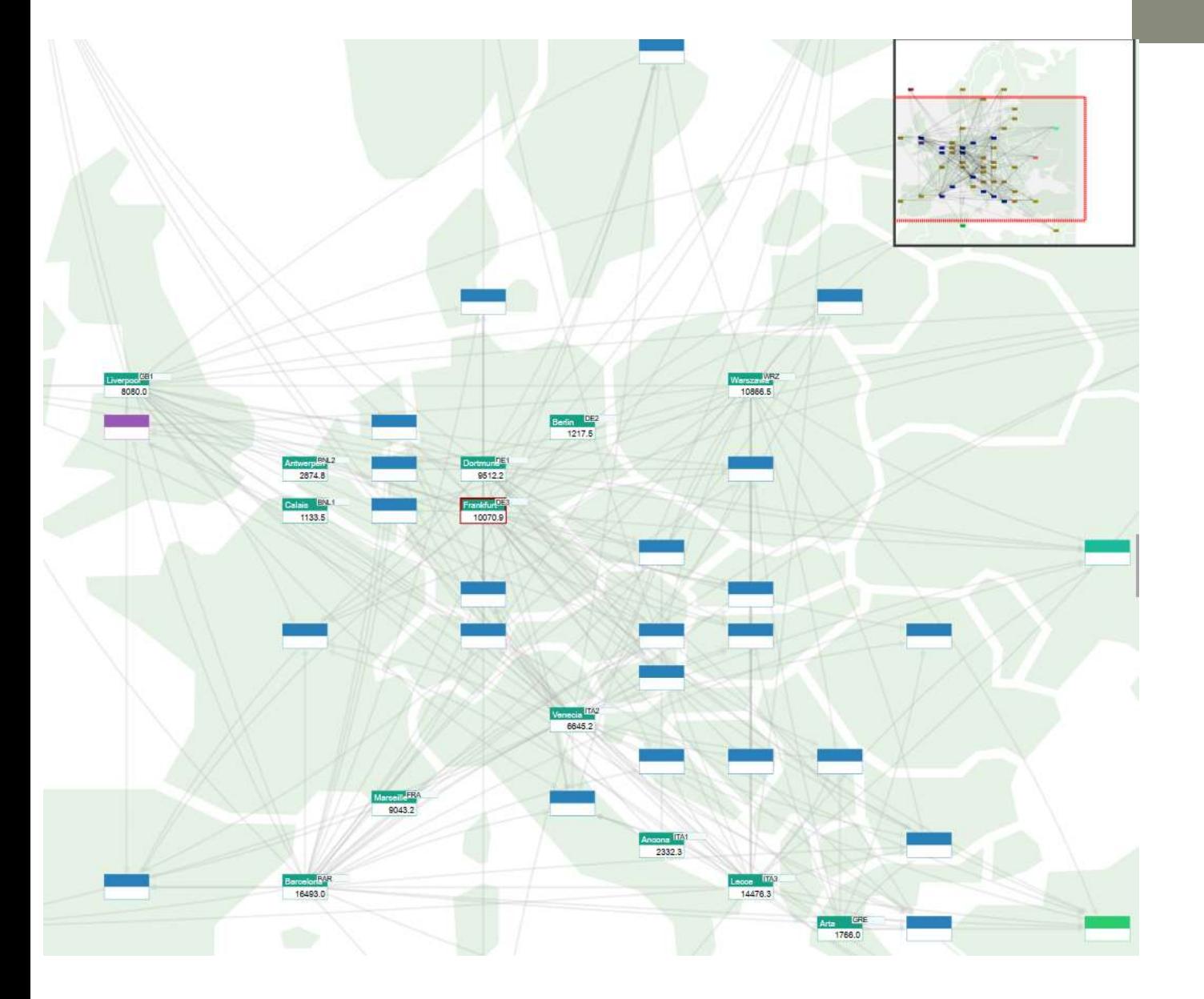

Die Positionierung der Knoten kann anstatt durch den VispLain internen Positionieralgorithmus auch fix vorgegeben werde.

Zusammen mit der Möglichkeit Hintergrundgraphiken zu hinterlegen ermöglicht dies z.B. eine kartenorientierte Arbeitsweise. Die Positionierung der Knoten<br>kann anstatt durch den VispLain<br>internen Positionieralgorithmus<br>auch fix vorgegeben werde.<br>Zusammen mit der Möglichkeit<br>Hintergrundgraphiken zu<br>hinterlegen ermöglicht dies z.B.<br>eine kartenorie

Alle gewohnten VisPlain

# Ausgabe: Drucken & Speichern

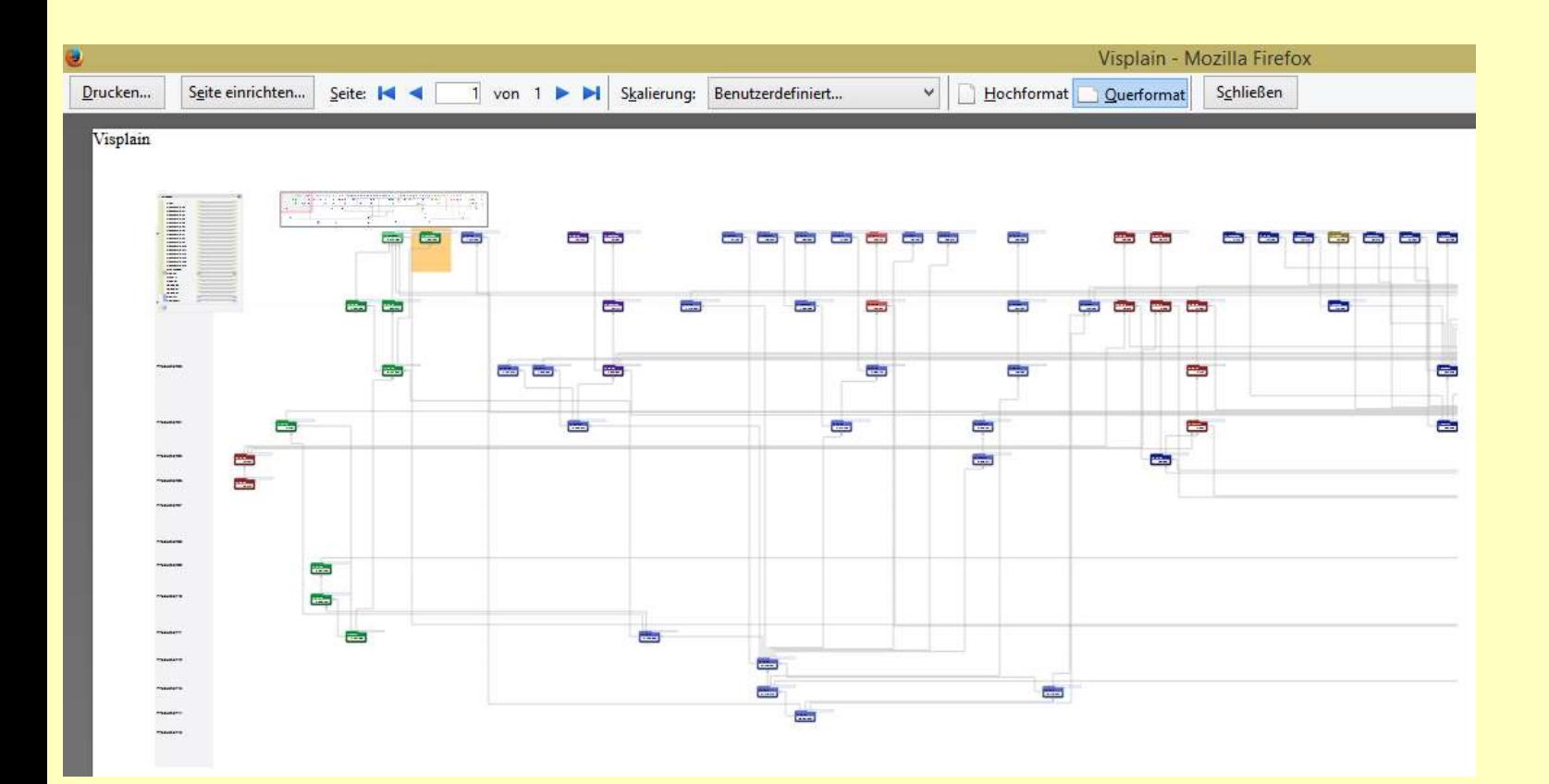

Basierend auf der ausschließlichen Verwendung von web-Standards können VisPlain Darstellungen problemlos in aktuellen Webbrowsern abgespeichert und ausgedruckt werden

# Ausgabe: PDF

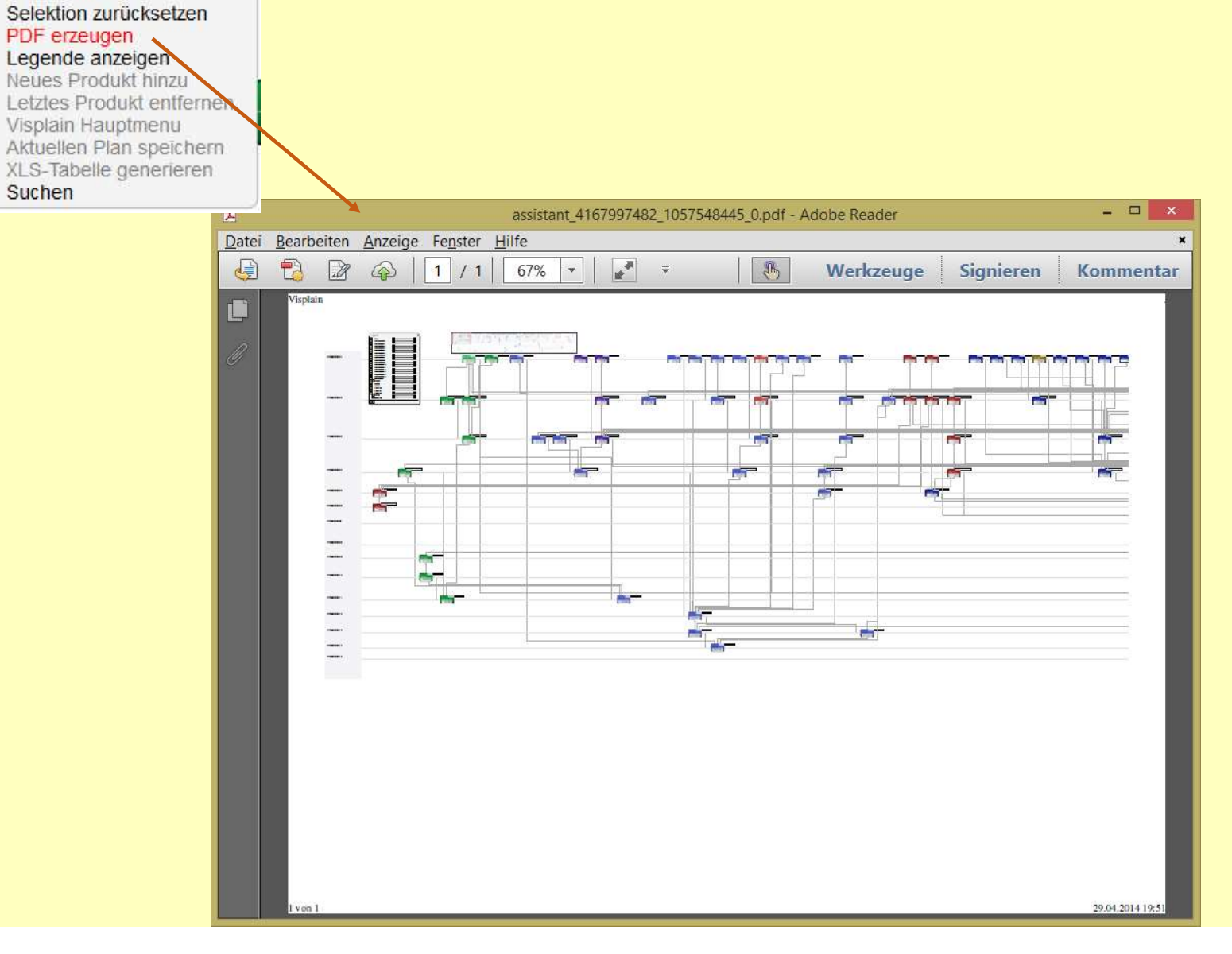

 $\mathbf{x}$ 

:::visContextMenuWindow Zoom zurücksetzen

Suchen

VisPlain integriert das Erstellen hochauflösender Ausgabedateien im PDF Format.

# , in depth' Diskussion

## In depth: Einsatzbereiche

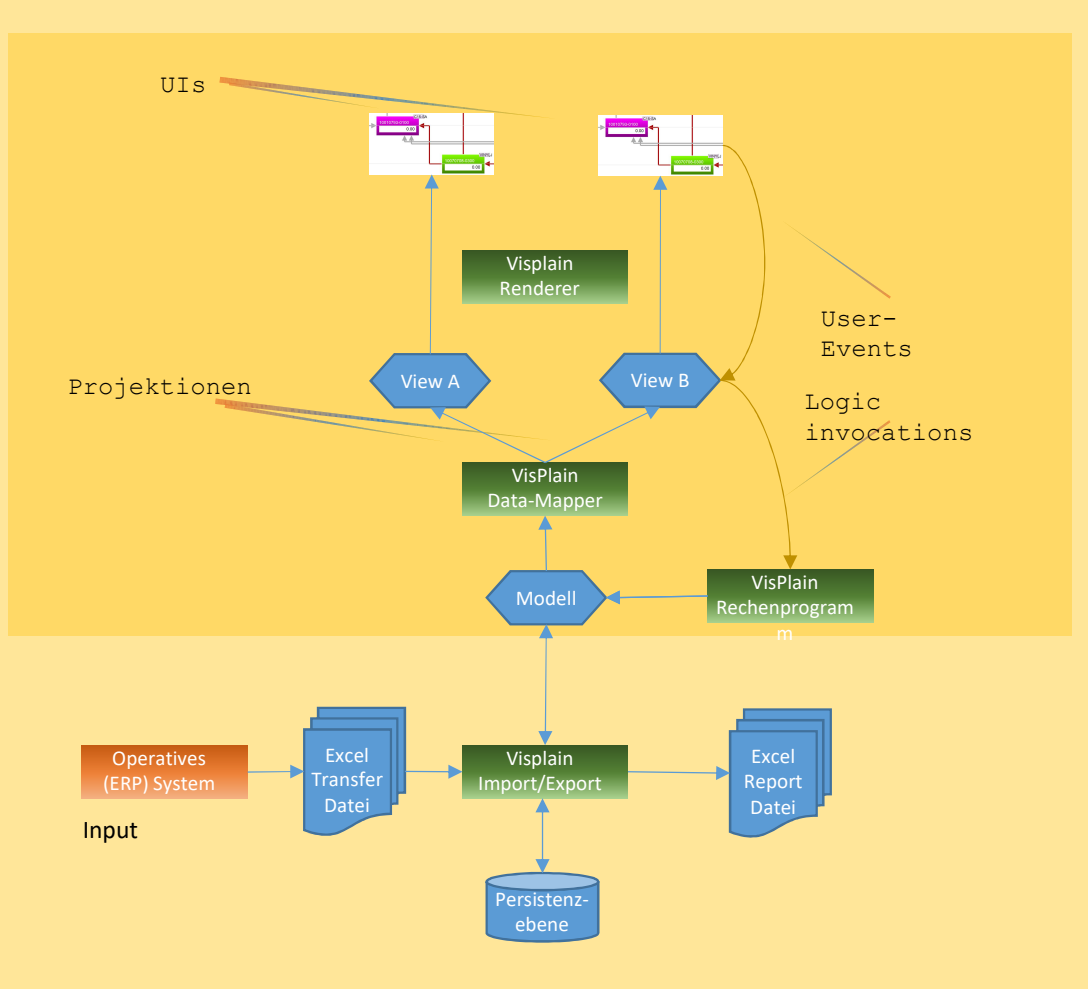

VisPlain ist ein Rahmenwerk zum interaktiven Arbeiten in Informationsmengen, welche intern in einem Modell auf Basis gerichteter Graphen repräsentiert werden.

Logic **Exercise Expeditions and Terminal Expeditions** Expeditions of **Zwischen dem Modell und der Darstellung** besteht eine Abstraktionsebene, die unterschiedliche Sichten und damit auch graphische Ausprägungen ermöglicht.

> Dies erlaubt die Implementierung kundenspezifischer Visualisierungen.

## In depth: Einsatzbereiche

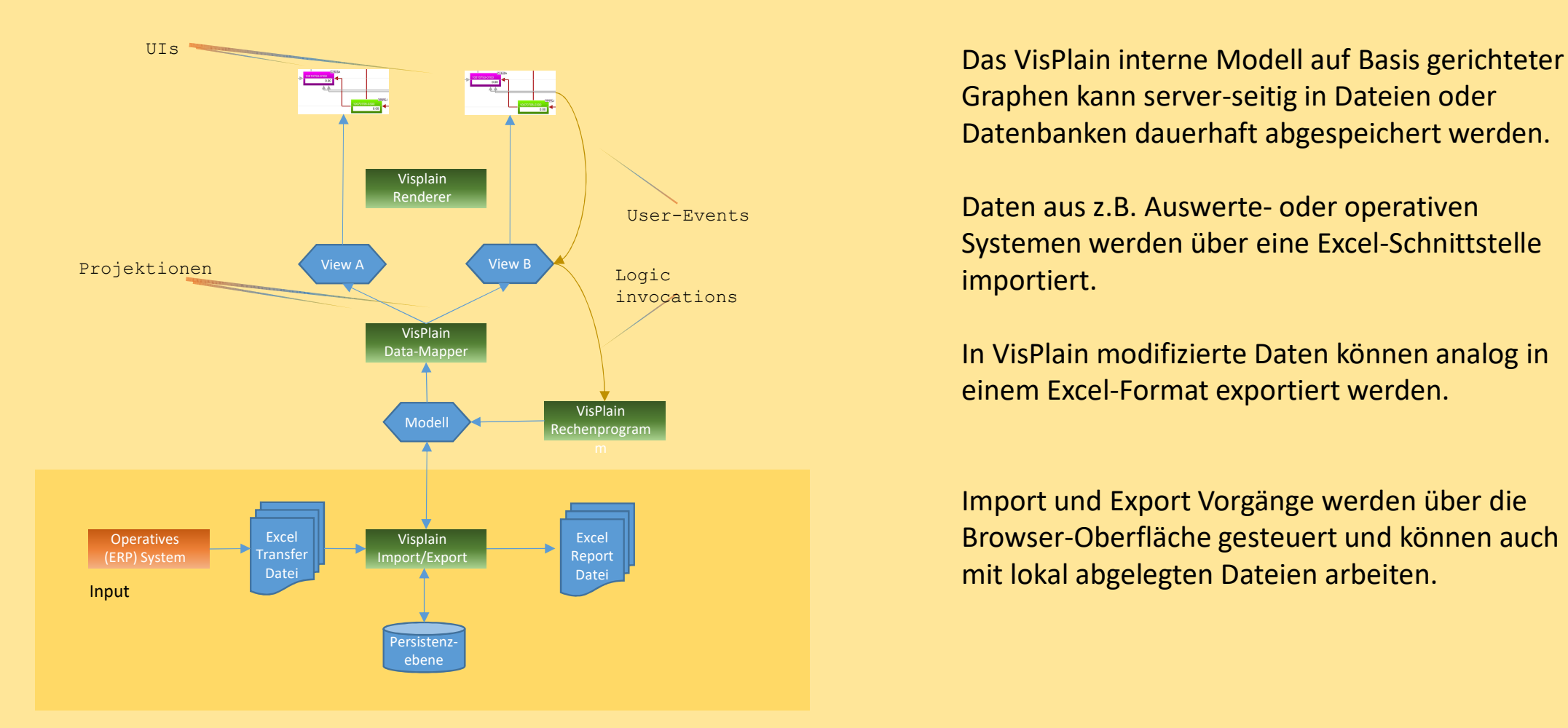

Graphen kann server-seitig in Dateien oder Datenbanken dauerhaft abgespeichert werden. **In depth: Einsatzbereiche<br>
Das VisPlain interne Modell auf Basis gerichteter<br>
Graphen kann server-seitig in Dateien oder<br>
Datenbanken dauerhaft abgespeichert werden.<br>
Daten aus z.B. Auswerte- oder operativen<br>
Systemen wer** 

User-Events **Daten aus z.B. Auswerte- oder operativen** Systemen werden über eine Excel-Schnittstelle

> In VisPlain modifizierte Daten können analog in einem Excel-Format exportiert werden.

Import und Export Vorgänge werden über die Browser-Oberfläche gesteuert und können auch mit lokal abgelegten Dateien arbeiten.

## In depth: IT Umgebung

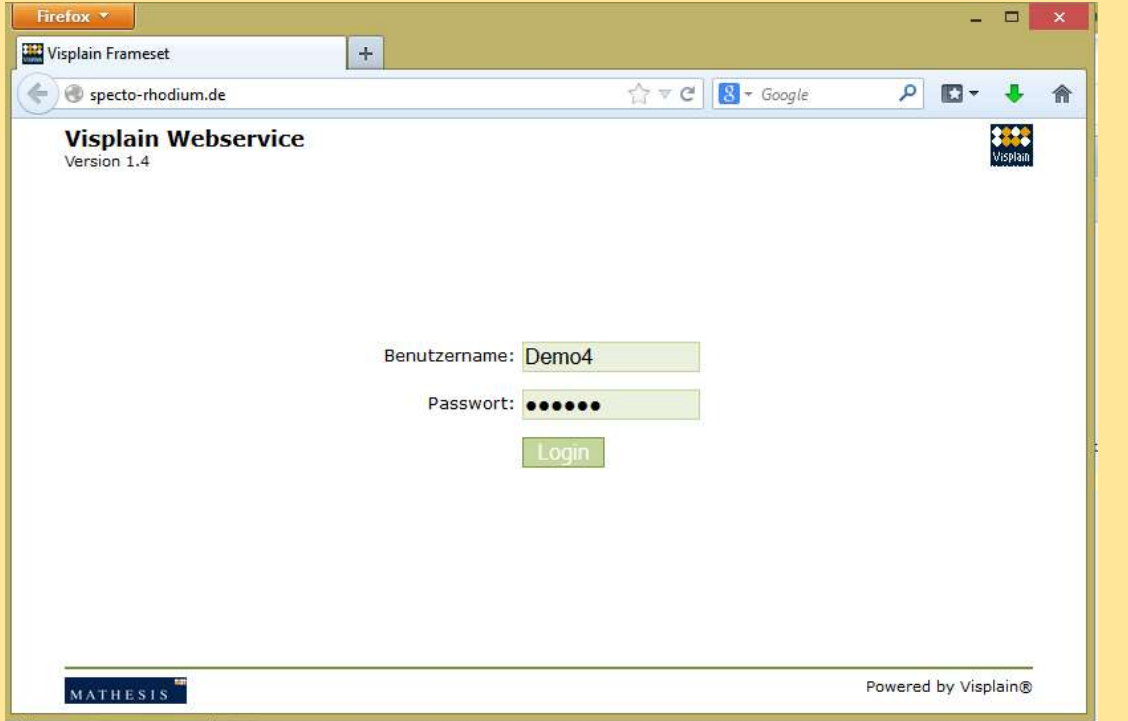

Zugriff auf Daten ist nur nach einem erfolgten Login möglich. Einem Account können spezifische Berechtigungen zugeordnet werden. Ein Loggen von Aktivitäten kann aktiviert werden. Zugriff auf Daten ist nur nach einem erfolgten Login<br>möglich. Einem Account können spezifische<br>Berechtigungen zugeordnet werden. Ein Loggen von<br>Aktivitäten kann aktiviert werden.<br>Auf der Benutzerseite arbeitet VisPlain vol

Auf der Benutzerseite arbeitet VisPlain vollständig innerhalb einer aktuellen Webbrowser-Umgebung.

Am Arbeitsplatz werden keine zusätzlichen Software-Komponenten benötigt; es fällt kein Installations-

Auf der Serverseite wird ein , Windows' Server sowie ein Webserver benötigt. Die Installation von VisPlain ist ein einfaches Kopieren von Dateien.

# In depth: IT Umgebung

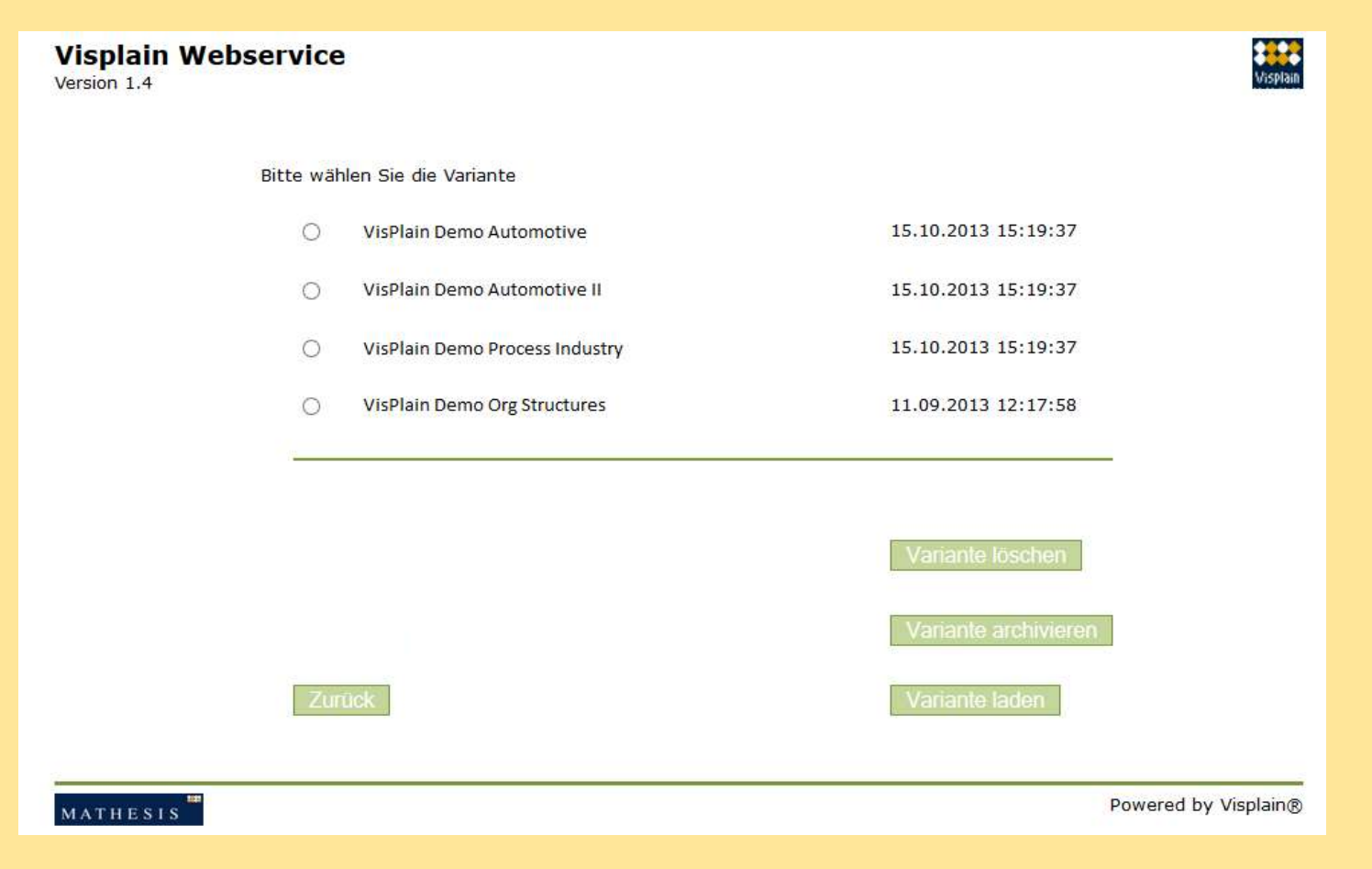

Der in VisPlain integrierte Datenmanager erlaubt das Selektieren und Verwalten verschiedener Datensets unter Berücksichtigung der aktuellen Berechtigungen des angemeldeten Benutzers.

## Projects with Mathesis

VisPlain currently is not available as a product but is a framework which is used by our company in the scope of subprojects which are part of usual optimization projects. We just slip in similar to a third party which provides you with interfacing or other data management services.

How we do projects.

# Doing projects with NLS

The cost of our contribution depends on the amount of individual adaption plus the licensing of the VisPlain platform which is dependent on the size of the data to be handled (no further restrictions, e.g. number of users).

A very small project may be calculated as this:

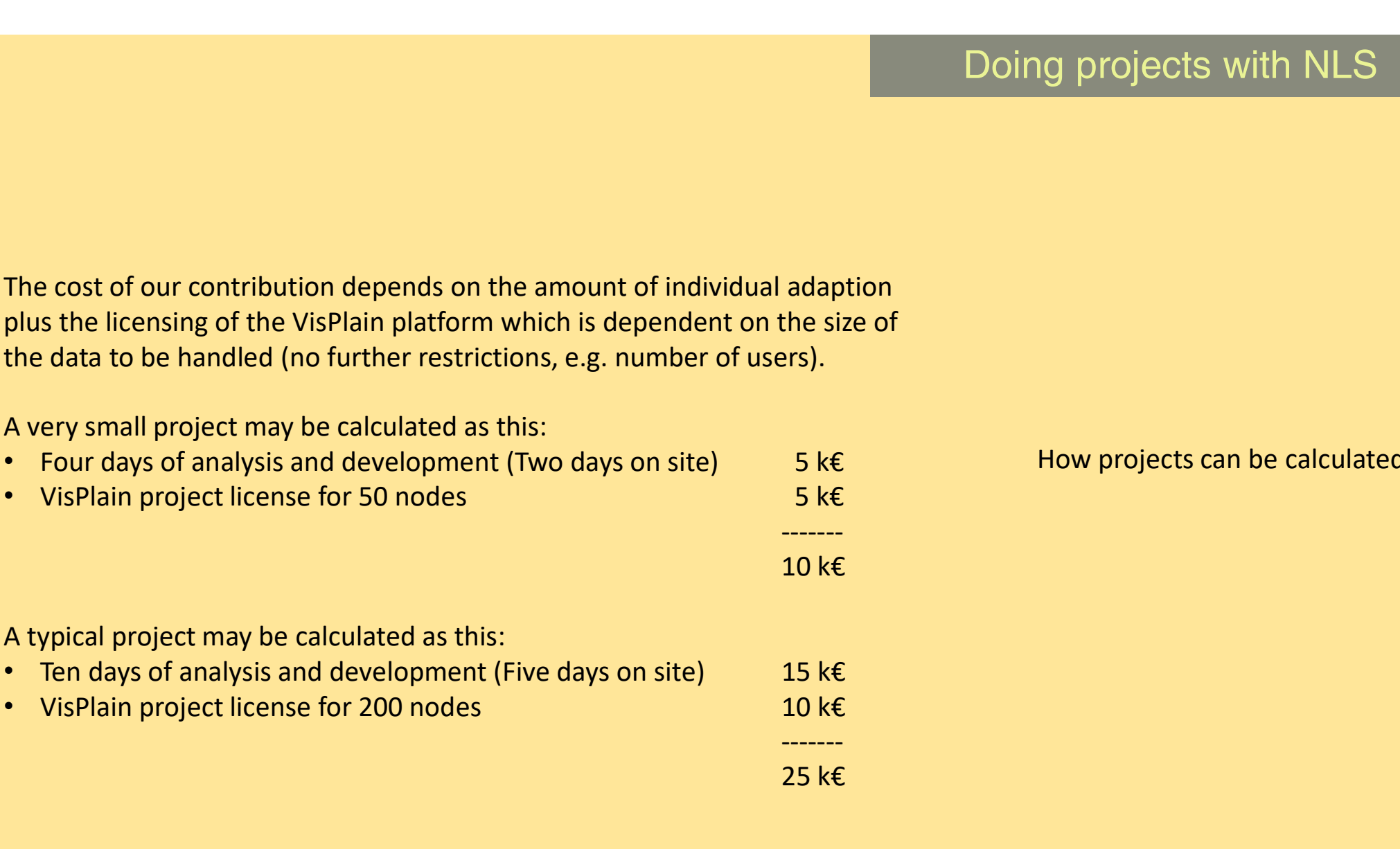

How projects can be calculated.